# Register your product and get support at www.philips.com/support

### 22PFL4505D 19PFL4505D

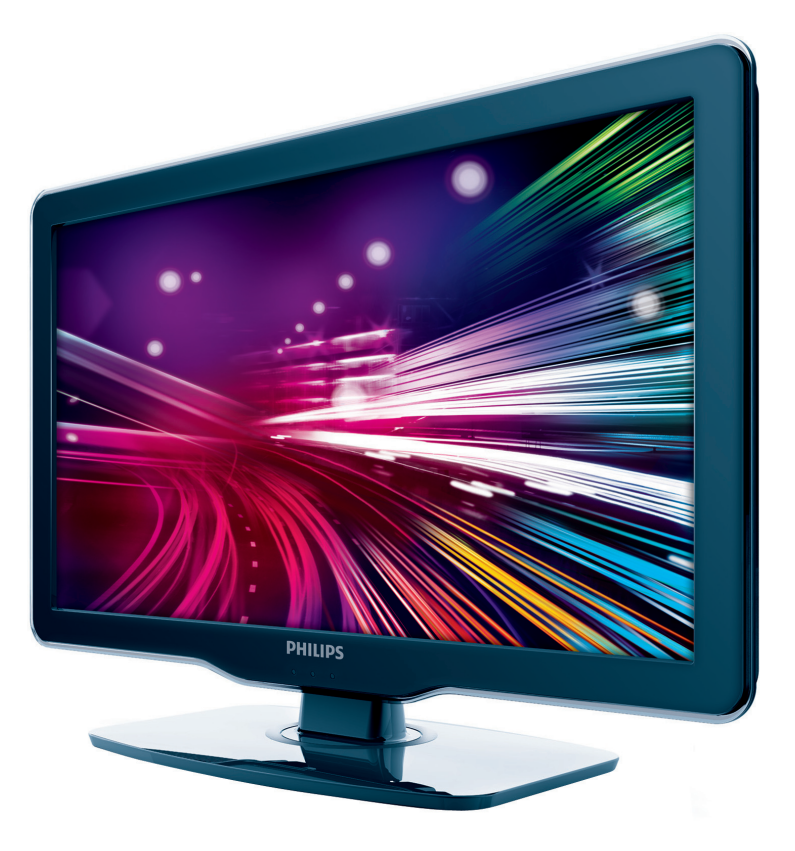

- EN User Manual
- FR Manuel d'Utilisation
- ES Manual del Usuario

EN: For further assistance, call the customer support service in your country. • To obtain assistance in the U.S.A., Canada, Puerto Rico, or the U.S. Virgin Islands, contact Philips

- Customer Care Center at 1-866-309-0841 • To obtain assistance in Mexico, contact Philips Customer Care Center at 01 800 504 62 00
- Enter below the model and serial numbers located on the back and right side of the TV cabinet.

FR: Pour obtenir de l'aide supplémentaire, communiquez avec le centre de service à la clientèle de votre pays.

- Pour obtenir de l'aide aux États-Unis, au Canada, à Puerto Rico ou aux Îles Vierges américaines, communiquez avec le centre de service à la clientèle Philips au : 1-866-309-0841 • Pour obtenir l'aide au Mexique, entrez en contact avec le centre de soin de client de Philips à
- 01 800 504 62 00

Entrer ci dessous le modèle et le numéro de série situés dérrière à droite sur le dos du téléviseur.

- ES: Para obtener más información, llame al servicio de soporte al cliente de su país. Para obtener asistencia en los Estados Unidos, en Canadá, Puerto Rico o en las Islas Vírgenes de los Estados Unidos, comuníquese con Centro de atención al cliente de Philips al 1-866-309-0841
- Solo para Mexico CENTRO DE ATENCIÓN A CLIENTES LADA. 01 800 504 62 00 Solo Para México.

Escriba a continuación el modelo y número de serie que estan localizados en lado derecho y parte posterior de el gabinete de el televisor.

#### Lea esta manual antes de usar el producto

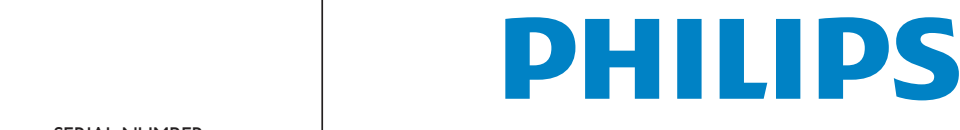

# Table des matières

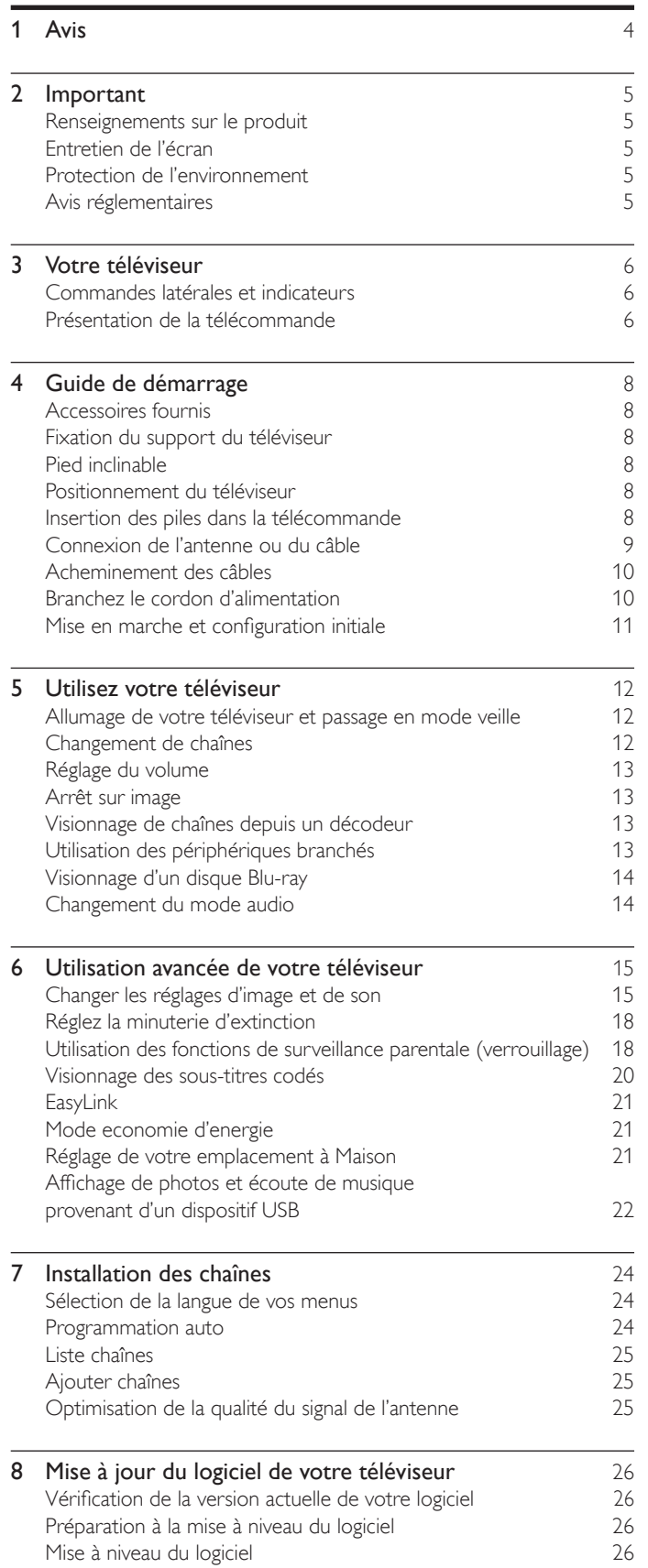

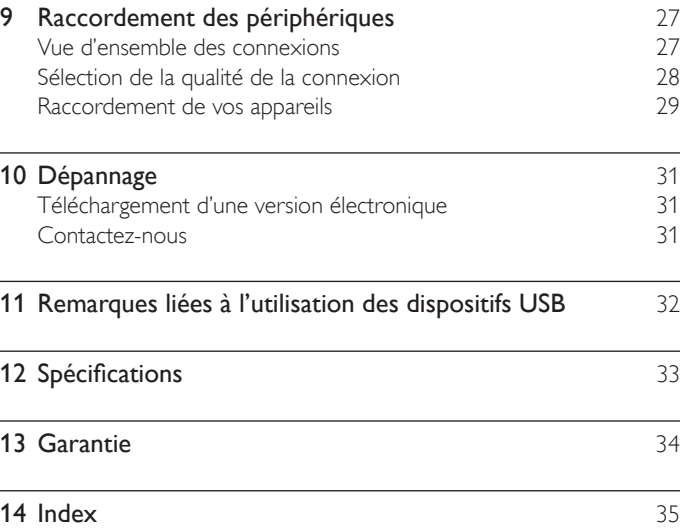

**Retournez votre carte d'enregistrement de produit ou enregistrez-vous en ligne à www.philips.com/support le plus tôt possible pour profiter pleinement de votre achat.**

*L'enregistrement de votre modèle auprès de PHILIPS confirme votre éligibilité à tous les bénéfices mentionnés ci-dessous. Remplissez et retournez votre carte d'enregistrement de produit le plus tôt possible ou enregistrez-vous en ligne à www.philips.com/support pour assurer :*

Retournez la carte d'enregistrement ciincluse afin de garantir que la date d'achat de votre produit sera classée dans nos dossiers et éviter ainsi le besoin de remplir d'autres formulaires afin d'obtenir votre service de garantie.

# **\*Preuve d'achat \*Avis sur la sécurité des produits**

En enregistrant votre produit, vous serez avisé - directement par le fabriquant - de toutes défectuosités compromettant la sécurité ou de tout retrait du produit du marché.

# **\*Bénéfices additionnels**

L'enregistrement de votre produit garantit que vous bénéficierez de tous les privilèges auxquels vous avez droit y compris des offres-rabais spéciales.

# **PHILIPS**

*Nous vous félicitons de votre achat et vous souhaitons* **Ia bienvenue dans la « famille »!** 

### **Cher propriétaire d'un produit PHILIPS:**

Merci de votre confiance en PHILIPS.Vous avez choisi un produit de fabrication et de garantie supérieures parmi les meilleurs disponibles sur le marché. Et nous ferons tout en notre pouvoir pour que vous soyez pleinement satisfait de votre achat pour des années à venir.

En tant que membre de la « famille » PHILIPS, vous avez droit à une protection inégalée par l'une des garanties les plus complètes de l'industrie ainsi qu'à des réseaux de service sans pareil.

De plus, votre achat garantit que vous recevrez toutes les informations et offres spéciales auxquelles vous avez droit, ainsi qu'un accès facile à toute une gamme d'accessoires disponibles via notre réseau de téléachat.

Mais ce qui est encore plus important, vous pouvez compter sur notre engagement total quand il s'agit de votre entière satisfaction. C'est notre façon de vous souhaiter la bienvenue et de vous remercier de votre investissement dans un produit PHILIPS.

**P.S. Pour bénéficier au maximum de votre produit PHILIPS, assurez-vous de remplir et de retourner votre carte d'enregistrement de produit le plus tôt possible ou enregistrez-vous en ligne à www.philips.com/support**

## *Sachez reconnaître ces symboles de sécurité*

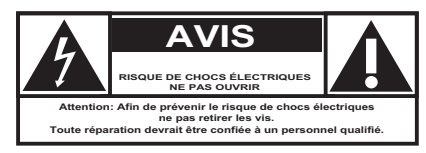

Ce symbole « d'éclair » s'applique aux matériaux non isolés présents dans votre appareil et pouvant causer un choc électrique. Pour assurer la sécurité des membres de votre famille, veuillez ne pas enlever le couvercle de votre produit.

Les « points d'exclamation » ont pour but d'attirer votre attention sur des caractéristiques à propos desquelles vous devez lire soigneusement la documentation accompagnant l'appareil afin d'éviter tout problème d'exploitation ou d'entretien.

**AVERTISSEMENT:** Afin de réduire les risques d'incendie ou de choc électrique, ne pas exposer cet appareil à la pluie ou à l'humidité et les objets remplis de liquide, comme les vases, ne doivent pas être placés sur le dessus de l'appareil.

**CAUTION:** To prevent electric shock, match wide blade of plug to wide slot, fully insert.

**ATTENTION:** Pour éviter les chocs électriques, introduire la lame la plus large de la fiche dans la borne correspondante de la prise et pousser à fond.

### **À l'usage du client**

Entrer ci dessous le modèle et le numéro de série situés dérrière à droite sur le dos du téléviseur. Conservez ces informations pour référence ultérieure.

No. de modèle : No. de série : \_\_\_\_\_\_\_\_\_\_\_\_\_\_\_\_\_\_\_\_\_\_

# **PHILIPS**

*Visitez notre site sur le Web à http://www.philips.com/support*

# **CONSIGNES DE SÉCURITÉ IMPORTANTES Veuillez lire ces consignes avant de faire fonctionner cet appareil**

- **1.** Lire ces instructions.
- **2.** Conserver ces instructions.
- **3.** Obéir à tous les avertissements.
- **4.** Suivre toutes les instructions.
- **5.** Éviter d'utiliser cet appareil à proximité de l'eau.
- **6.** Nettoyer à l'aide d'un linge sec seulement.
- **7.** Ne pas boucher les orifices de ventilation. Effectuer l'installation selon les instructions du fabricant.
- **8.** Ne pas installer l'appareil près d'une source de chaleur comme un radiateur, un registre de chaleur, une cuisinière ou tout autre appareil (y compris les amplificateurs) qui dégage de la chaleur.
- **9.** Ne pas contourner la mesure de sécurité de la fiche polarisée ou de mise à la terre.Une fiche polarisée est dotée de deux lames dont l'une est plus large que l'autre.Une fiche avec mise à la terre est dotée de deux lames auxquelles s'ajoute une troisième broche de mise à la terre. La lame large,la troisième broche,est fournie pour votre sécurité.Si la fiche fournie ne rentre pas dans votre prise secteur,consultez un électricien qui changera votre prise murale obsolète.
- **10.** Protéger le cordon d'alimentation pour éviter que l'on marche dessus ou qu'il soit plié en particulier au niveau de la fiche,des prises de courant de commodité et à l'endroit où il sort de l'appareil.
- **11.** Utiliser uniquement des équipements/accessoires spécifiés par le fabricant.
- 12. **(A)** L'appareil ne doit être utilisé qu'avec le chariot, socle, trévienne du traite du traite du traite du trépied, support ou table spécifié par le fabricant ou vendu avec l'appareil. Un appareil utilisé en combinaison avec un chariot doit être déplacé avec soin afin d'éviter les risques de blessures occasionnées par le renversement de l'appareil.
- **13.** Débrancher cet appareil durant les orages électriques ou lorsqu'il n'est pas utilisé pour une période de temps prolongée.
- **14.** L'entretien ou la réparation de l'appareil doit être effectué par du personnel qualifié uniquement. Il faut faire réparer l'appareil dès que celui-ci est endommagé d'une façon quelconque, qu'il s'agisse du cordon ou de la fiche d'alimentation, si du liquide a été renversé ou des objets sont tombés dans l'appareil, s'il a été exposé à la pluie ou à une humidité excessive, s'il ne fonctionne pas normalement ou s'il a subi un choc.
- **15.** Ce produit peut contenir du plomb. La mise au rebut de ces substances peut être réglementée par suite de considérations environnementales. Pour de plus amples informations concernant la mise au rebut ou le recyclage de l'appareil, contacter les autorités locales ou l'Electronic Industries Alliance : www.eiae.org.
- **16. Dommages nécessitant des réparations -** L'appareil doit être réparé par du personnel qualifié lorsque :
	- **A.** Le cordon ou la fiche d'alimentation est endommagé; ou  **B.** Des objets sont tombés dans l'appareil ou du liquide a été
	- renversé à l'intérieur; ou **EXEMPLE DE MISE A LA TERRE D'UNE ANTENNE SUIVANT LES RECOMMANDATIONS DU NATIONAL ELECTRICAL CODE (NEC)**
- **C.** L'appareil a été exposé à la pluie; ou
- **D.** L'appareil semble ne pas fonctionner correctement ou présente un changement de performance marqué; ou
- **E.** L'appareil a subi un choc ou le boîtier est endommagé.
- **17. Inclinaison/stabilité** Tous les postes de télévision doivent répondre aux normes de sécurité internationales globales recommandées, relativement aux propriétés d'inclinaison et de stabilité du boîtier.
	- Il ne faut pas compromettre ces normes de construction en exerçant une force excessive sur la partie avant ou supérieure, susceptible d'entraîner le renversement de l'appareil.
	- De plus, ne pas mettre vos enfants ni vous-même en danger, en plaçant des appareils électroniques ou des jouets sur le dessus du poste. Ces objets pourraient tomber du téléviseur et entraîner des dommages ou des blessures.
- **18. Montage mural ou montage au plafond**  Si l'appareil doit être monté au mur ou au plafond, l'installation doit être effectuée selon les recommandations du fabricant.
- **19. Lignes électriques** Une antenne extérieure doit être installée loin des lignes électriques.
- **20. Mise à la terre d'une antenne extérieure**  Si une antenne extérieure est connectée au récepteur, s'assurer que le système d'antenne est mis à la terre de façon à fournir une protection contre les surcharges de courant et les charges statiques accumulées.

L'article 810 du Code national de l'électricité,ANSI/NFPA No. 70-1984, offre des informations relatives à la mise à la terre correcte du mât et des structures de support, la mise à la terre de la descente d'antenne vers un dispositif de décharge, la taille des connecteurs de mise à la terre, l'emplacement du dispositif de décharge d'antenne, le raccordement des conducteurs de terre ainsi qu'aux exigences relatives au conducteur de terre.Voir la figure ci-dessous.

- **21. Pénétration d'objets et de liquide -** Prendre tous les soins nécessaires pour éviter que des objets tombent ou que des liquides coulent dans le boîtier à travers les orifices.
	- a) Avertissement :Afin de réduire les risques d'incendie ou de choc électrique, ne pas exposer cet appareil à la pluie ni à l'humidité et ne pas placer d'objets remplis de liquide, comme des vases, sur le dessus de l'appareil.
- **22. MISE en garde concernant les piles**  Pour prévenir la fuite des piles pouvant entraîner des blessures, des dégâts matériels ou endommager l'appareil :
	- Installer toutes les piles de façon à ce qu'elles correspondent aux bornes + et -, tel qu'indiqué sur le dispositif.
	- Ne pas mélanger les piles (neuves et usagées ou carbone et alcaline, etc.).
	- Retirer les piles du boîtier lorsque la télécommande n'est pas utilisée pendant une période de temps prolongée.

ATTACHE DE TERRE FIL D'ENTREE DE L'ANTENNE UNITE DE DECHARGE DE L'ANTENNE (SECTION NEC 810-20) CONDUCTEURS DE MISE A LA TERRE (SECTION NEC 810-21) ATTACHES DE TERRE EQUIPEMENT DE SERVICE ELECTRIQUE SYSTEME ELECTRODE DE TERRE POUR SOURCE ELECTRIQUE (NEC ART 250, PART H)

**Remarque pour les installateurs de système de câble:** Ce rappel s'adresse aux installateurs de système de câble afin d'attirer leur attention sur l'article 820-40 du code NEC qui indique la marche à suivre pour une mise à la terre adéquate et, en particulier, spécifie que le câble de masse doit être raccordé au système de mise à la terre du bâtiment, aussi près que possible du point d'entrée du câble.

# **Avis**

Les caractéristiques sont susceptibles d'être modifiées sans avis préalable. Les marques de commerce sont la propriété de Koninklijke Philips Electronics N.V. ou de leurs détenteurs respectifs. P&F USA se réserve le droit de modifier les produits à tout moment, mais n'est pas contraint de modifier les offres précédentes en conséquence.

Le contenu de ce manuel est jugé conforme à l'usage auquel ce système est destiné. Si le produit ou les modules et procédures correspondants sont utilisés à d'autres fins que celles spécifiées dans le présent manuel, vous devrez obtenir la confirmation de leur validité et de leur adéquation. P&F USA garantit que le matériel ne constitue pas en lui-même une contrefaçon de brevet aux États-Unis. Aucune garantie supplémentaire n'est expresse ou tacite.

P&F USA ne peut être tenue responsable de toute erreur pouvant s'être glissée dans le contenu de ce document ou pour tout problème résultant du contenu de ce document. Les erreurs rapportées à P&F USA seront corrigées et publiées sur le site Web de soutien technique de P&F USA dès que possible.

#### Caractéristiques des pixels

L'écran à cristaux liquides de ce téléviseur possède un grand nombre de pixels couleur. Bien que le taux de pixels effectifs soit de 99,999 % ou plus, des points noirs ou des points de lumière (rouge, vert ou bleu) peuvent apparaître constamment à l'écran. Il s'agit d'une propriété structurelle de l'affichage (selon les normes industrielles standard), et non d'un dysfonctionnement.

#### **Garantie**

Aucun composant ne peut être réparé par l'utilisateur. N'ouvrez pas ou n'enlevez pas les couvercles donnant accès à l'intérieur du produit. Seuls les centres de service agréés de et les ateliers de réparation officiels sont autorisés à réparer nos produits. Le non-respect de cette consigne entraîne l'annulation de toute garantie, expresse ou tacite.

Toute opération expressément interdite dans ce manuel, ou tout réglage ou toute procédure d'assemblage non recommandé(e) ou autorisé(e) par le présent manuel entraîne l'annulation de la garantie.

#### Avis de la commission fédérale des communications (Federal Communications Commission)

Cet équipement a été testé et jugé compatible avec les limites s'appliquant aux appareils numériques de la classe B, conformément à l'article 15 du règlement de la FCC. Ces limites ont été définies pour fournir une protection raisonnable contre les interférences nuisibles dans le cadre d'une installation résidentielle. Cet équipement génère, utilise et peut émettre de l'énergie radiofréquence et, s'il n'est pas installé ni utilisé conformément aux instructions, peut causer des interférences gênantes pour les communications radio. Rien ne garantit toutefois que des interférences ne surviendront pas dans une installation particulière. Si cet équipement cause des interférences nuisibles pour la réception de la radio ou de la télévision, ce qui peut être déterminé en mettant l'équipement hors tension puis sous tension, l'utilisateur devra essayer de corriger ces interférences en effectuant une ou plusieurs des opérations suivantes :

- Réorientez ou déplacez l'antenne de réception.
- Augmentez la distance entre l'équipement et le récepteur.
- Branchez l'équipement à une prise d'un circuit autre que celui auquel le récepteur est branché.
- Consultez le détaillant ou un technicien de radiotélévision expérimenté.

#### Déclaration de Conformité

Nom Commercial: PHILIPS Personne Responsable: P&F USA, Inc. **Modèle :** 22PFL4505D, 19PFL4505D<br> **Adresse :** PO Box 430 Daleville. IN 473 PO Box 430 Daleville, IN 47334-0430 U.S.A. Numéro de Téléphone: 1-866-309-0841

#### **Modifications**

La FCC exige que l'utilisateur soit informé que tous les changements ou modifications apportés à cet appareil sans l'autorisation expresse de Philips Consumer Electronics peuvent annuler le droit de l'utilisateur à utiliser l'équipement.

#### Câbles

Les connexions à cet appareil doivent être effectuées avec des câbles blindés munis de boîtiers de connecteur RFI/EMI métalliques afin de demeurer conformes aux règles et réglementations de la FCC.

#### Avis de conformité à la réglementation d'Industrie Canada

Appareil de reception television ordinaire, Canada BETS-7 / NTMR-7. Cet appareil numérique de la classe B respecte toutes les exigences du règlement sur le matériel brouilleur du Canada.

#### Copyright

Toutes les autres marques, déposées ou non déposées, sont la propriété de leurs détenteurs respectifs.

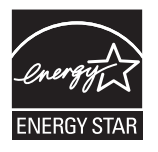

ENERGY STAR® est un programme commun à l'Agence de Protection de l'Environnement des États-Unis et au Ministère Américain de l'Energie, visant à réduire nos dépenses et à protéger l'environnement au moyen de produits et de pratiques écoénergétiques.

#### Avis à l'Utilisateur :

Ce téléviseur a été paramétré de manière à développer un rendement énergétique optimal dans le cadre d'une utilisation domestique, tout en affichant une image de la meilleure qualité possible.

La modification des paramètres d'origine ou l'activation de nouvelles fonctions sur ce téléviseur (ex. augmentation de l'intensité du rétroéclairage) risque d'augmenter ses besoins en énergie, et donc, de le faire dépasser la consommation d'énergie maximale prévue pour bénéficier de la norme ENERGY STAR®.

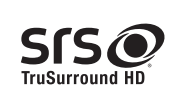

SRS TruSurround HD™ crée un environnement sonore ambiophonique très profond et immersif grâce à deux enceintes et offrent une grande richesse de basses, une grande précision des fréquences et des dialogues très clairs.

SISO est une marque de la société SRS Labs, Inc. La technologie TruSurround HD est intégrée à cet appareil en vertu d'une licence concédée par la société SRS Labs, Inc.

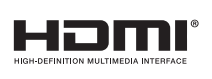

HDMI, le logo HDMI et High-Definition Multimedia Interface sont des marques de commerce ou des marques déposées de la société HDMI Licensing LLC aux États-Unis et dans d'autres pays.

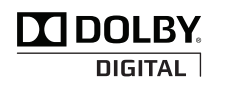

Fabriqué sous licence de Dolby Laboratories. Le terme Dolby et le sigle double D sont des marques commerciales de Dolby Laboratories.

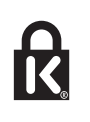

® Kensington et Micro Saver sont des marques déposées aux États-Unis de ACCO World Corporation. Elles sont également déposées ou font actuellement l'objet de demandes en attente dans d'autres pays du monde.

Des portions de ce logiciel font l'objet d'un copyright © The FreeType Project (www.freetype.org).

L'Académie Américaine de Pédiatrie déconseille la télévision pour les enfants de moins de deux ans.

# **Important**

# Protection de l'environnement

Français

L'enregistrement de votre modèle auprès de Philips confirme votre admissibilité à tous les avantages mentionnés ci-dessous, alors ne l'oubliez pas.

Remplissez et retournez votre carte d'enregistrement de produit le plus tôt possible, ou enregistrez-vous en ligne à l'adresse

*www.philips.com/support* pour vous assurer des points suivants :

Preuve d'achat

Retournez la carte ci-jointe pour garantir que la date d'achat de votre produit est enregistrée dans nos dossiers afin de vous éviter de remplir d'autres formulaires pour obtenir le service sous garantie du produit.

- Avis sur la sécurité des produits En enregistrant votre produit, vous serez avisé - directement par le fabricant - de tout rappel de produit ou de défectuosité compromettant la sécurité, bien qu'il s'agisse d'une éventualité peu probable.
- Avantages supplémentaires

L'enregistrement de votre produit garantit que vous bénéficierez de tous les privilèges auxquels vous avez droit, y compris des offres rabais spéciales.

### Pour obtenir de l'aide supplémentaire

Pour obtenir de l'aide supplémentaire, communiquez avec le centre de service à la clientèle de votre pays.

• Pour obtenir de l'aide aux États-Unis, au Canada, à Puerto Rico ou aux Îles Vierges américaines, communiquez avec le centre de service à la clientèle Philips au : 1-866-309-0841

# Renseignements sur le produit

Ce téléviseur consomme très peu d'énergie en mode veille pour minimiser l'impact sur l'environnement. La consommation électrique en service est indiquée sur la plaque signalétique du produit située à back du téléviseur. Vous pouvez voir le modèle et le numéro de série de votre téléviseur dérrière à droite du téléviseur sur la partie postérieure.

# Entretien de l'écran

- Évitez autant que possible d'utiliser des images statiques. Les images statiques sont des images affichées à l'écran pendant une période prolongée. Il s'agit par exemple de menus d'affichage à l'écran, de barres noires ou de l'affichage de l'heure. Si vous devez utiliser des images statiques, réduisez le contraste et la luminosité de l'écran afin d'éviter de l'endommager.
- Débranchez le téléviseur avant de procéder au nettoyage.
- Nettoyez l'écran de la TV et le châssis à l'aide d'un chiffon doux. N'utilisez jamais de substances telles que de l'alcool, des produits chimiques, ou d'entretien ménager sur l'écran de la TV.
- Risque de dommage pour l'écran du téléviseur! Évitez de toucher, pousser et frotter l'écran avec un objet quelconque.
- Pour éviter toute déformation et décoloration, essuyez les gouttes d'eau le plus vite possible.

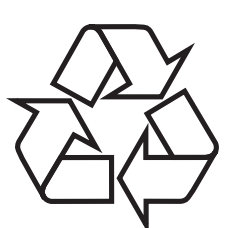

L'emballage de ce produit est conçu pour être recyclé. Communiquez avec les autorités locales pour obtenir des renseignements sur la manière de recycler l'emballage.

Pour tout renseignement sur le recyclage des produits, veuillez visiter - *www.recycle.philips.com*

#### Directives de fin de vie utile

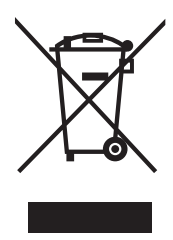

Philips prête une attention toute particulière à la fabrication de produits écologiques dans les zones focales vertes. Votre nouveau téléviseur contient des pièces qui peuvent être recyclées et réutilisées. À la fin de sa vie utile, le téléviseur peut être démonté par des entreprises spécialisées en vue de concentrer les matériaux réutilisables et de minimiser la quantité de matériel à mettre au rebut. Veuillez vous assurer de mettre votre ancien téléviseur au rebut selon la réglementation locale.

### Mise au rebut des piles usagées

Les piles fournies ne contiennent pas de métaux lourds comme le mercure et le cadmium. Néanmoins, dans un grand nombre de localités, il est interdit de mettre les piles au rebut avec les déchets ménagers. Veuillez vous assurer de mettre les piles au rebut selon les règlements locaux.

# Avis réglementaires

## Avertissement

Afin de réduire les risques d'incendie ou de choc électrique, ne pas exposer cet appareil à la pluie ou à l'humidité. Les objets remplis de liquides, comme des vases, ne doivent pas être placés sur le dessus de l'appareil.

### Attention

Pour éviter les chocs électriques, introduire la lame la plus large de la fiiche dans la borne correspondante de la prise et pousser à fond.

Ne placez pas cet appareil sur un meuble qui pourrait être renversé par un enfant ou un adulte qui pourrait s'y appuyer, le tirer ou monter dessus. La chute de l'appareil peut causer des blessures graves ou même la mort.

Cet appareil ne doit pas être placé dans un meuble fermé, par exemple une bibliothèque ou une étagère, sans assurer une ventilation appropriée. Laissez un espace de 4 pouces, ou 10 cm, minimum autour de cet appareil.

# 3 Votre téléviseur

Félicitations pour votre achat et bienvenue dans le monde de Philips! Pour profiter pleinement de tous les avantages de l'assistance Philips, enregistrez votre produit à l'adresse *www.philips.com/support*

## Commandes latérales et indicateurs

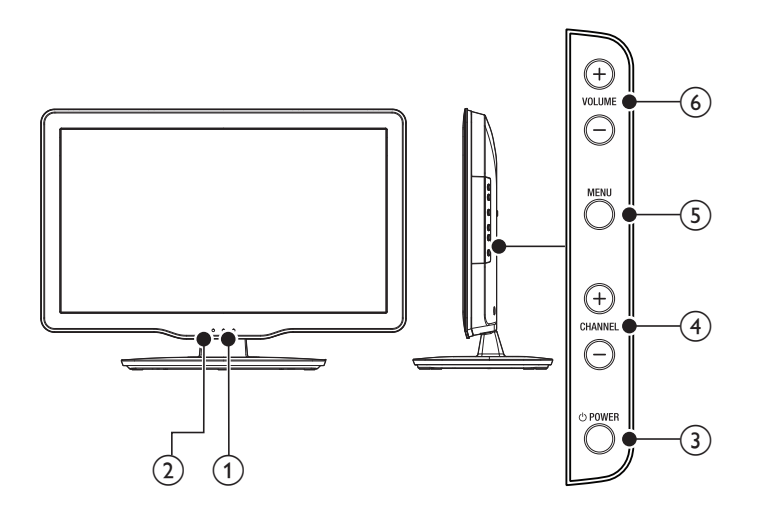

(1) Indicateur de mode veille/capteur de la télécommande

#### (2) Capteur de lumière ambiante

Lorsqu'il est en mode [Maison], le téléviseur adapte automatiquement sa luminosité en fonction de la lumière ambiante. Si la luminosité du téléviseur change soudainement, cela peut être dû à des changements dans la luminosité ambiante de la pièce (soleil / lampes). Il peut s'agir aussi d'un objet qui bloque le capteur de luminosité situé sur la façade du téléviseur. Veuillez vous assurer que l'éclairage de la pièce est constant et que le capteur de lumière n'est pas bloqué.

#### $(3)$   $\bigcirc$  POWER

Allume le téléviseur ou le met en mode veille. Le téléviseur n'est pas complètement hors tension à moins qu'il soit débranché de la prise murale.

#### $(4)$  CHANNEL +/-

Pour passer à la chaîne suivante ou précédente.

#### $(5)$  MENU

Pour accéder au menu ou le quitter.

#### $(6)$  VOLUME +/-

Pour augmenter ou diminuer le volume.

## Présentation de la télécommande

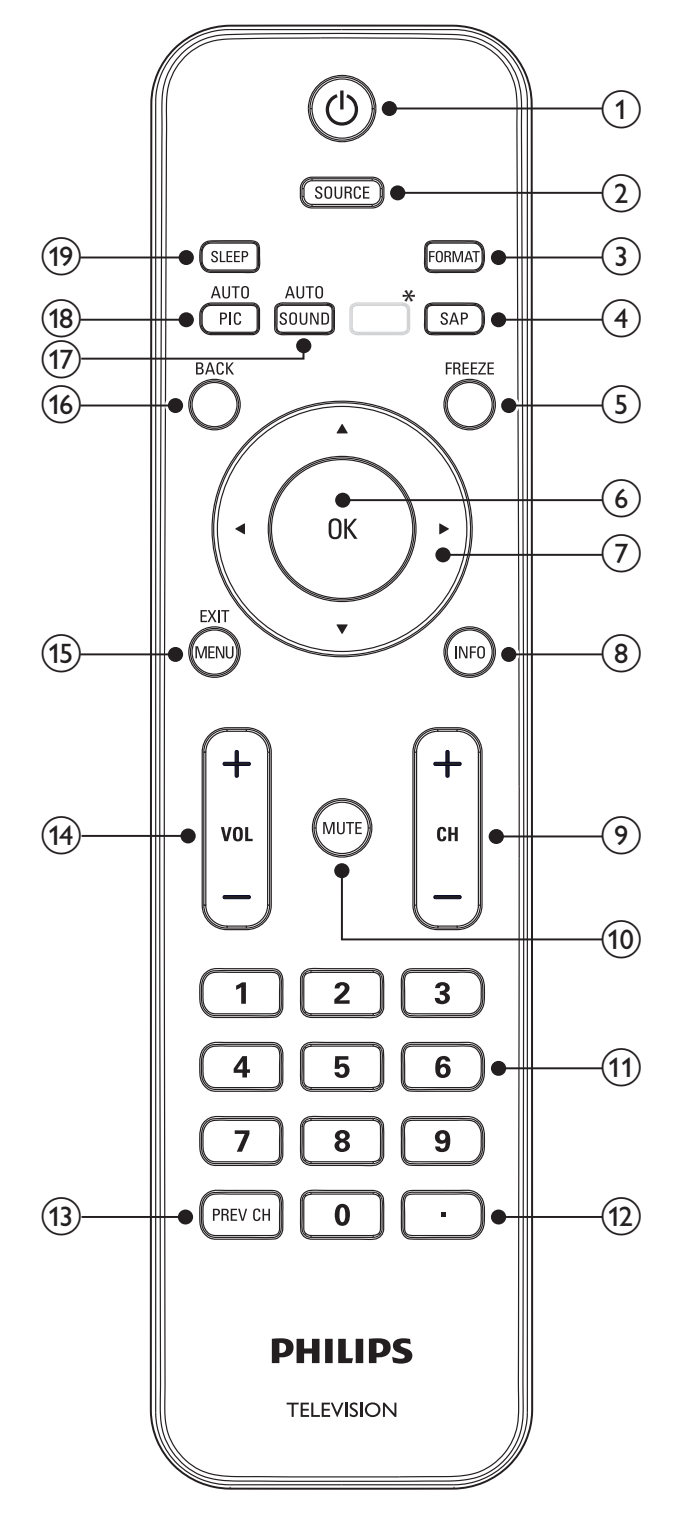

\*Cette touche ne fonctionne pas sur cet appareil.

#### $(1)$   $(b)$  (veille-marche)

Allume le téléviseur ou le met en mode veille. Le téléviseur n'est pas complètement hors tension à moins qu'il soit débranché de la prise murale.

#### $(2)$  SOURCE

Pour sélectionner les périphériques branchés.

### (3) FORMAT

Pour sélectionner un format d'image (voir 'Changer le format de l'image' page 16).

#### $(4)$  SAP

#### Mode Numérique (DTV )

• Appuyez pour sélectionner la langue audio.

#### Mode Analogique (TV )

• Appuyez pour sélectionner le mode audio.

#### $(5)$  FREEZE

Appuyez pour fait une pause d'image sur l'écran.

 $6$  OK

Pour activer une sélection ou accéder au menu.

#### (7)  $\triangle \blacktriangleright \blacktriangleleft \blacktriangleright$  (Boutons de navigation)

Pour naviguer dans les menus.

#### $(8)$  INFO

Pour afficher de l'information sur la chaîne de télévision ou le périphérique. La qualité et la précision de l'information dépendent du diffuseur. Les temps d'antenne pourront varier si la diffusion est effectuée dans un fuseau horaire différent.

#### (9) CH +/−

Pour passer à la chaîne suivante ou précédente.

#### $(10)$  MUTE

Pour mettre le son en sourdine ou le rétablir.

#### (11) Touches numériques

Pour sélectionner une chaîne, une page ou un réglage.

### $\textcircled{\scriptsize{12}}$   $\bullet$  (Point)

Appuyez sur le point ( •) pour obtenir les chaînes numériques.

### $(13)$  PREV CH

Pour revenir à la dernière chaîne sélectionnée.

#### (14) VOL + / −

Pour augmenter ou diminuer le volume.

#### (15) MENU/EXIT

Pour activer ou désactiver le menu.

### (16) BACK

Pour retourner à l'écran précédent.

### (17) AUTO SOUND

Fait le tour des réglages de son par défaut (voir 'Utilisez le mode auto son' page 17).

#### (18) AUTO PIC

Fait le tour des réglages d'image par défaut (voir 'Utilisez le mode auto image' page 15).

#### (19) SLEEP

Pour définir un délai lorsque le téléviseur passe en mode veille.

# 4 Guide de démarrage

# Accessoires fournis

- Télécommande
- 2 Piles AAA, 1,5V
- Vis SEMS M4  $\times$  10 (vis d'assemblage)  $\times$  2
- Cordon d'alimentation secteur
- Serre-câbles
- Manuel d'Utilisation
- Guide de Démarrage Rapide

# Fixation du support du téléviseur

Concerne les téléviseurs sans pied assemblé.

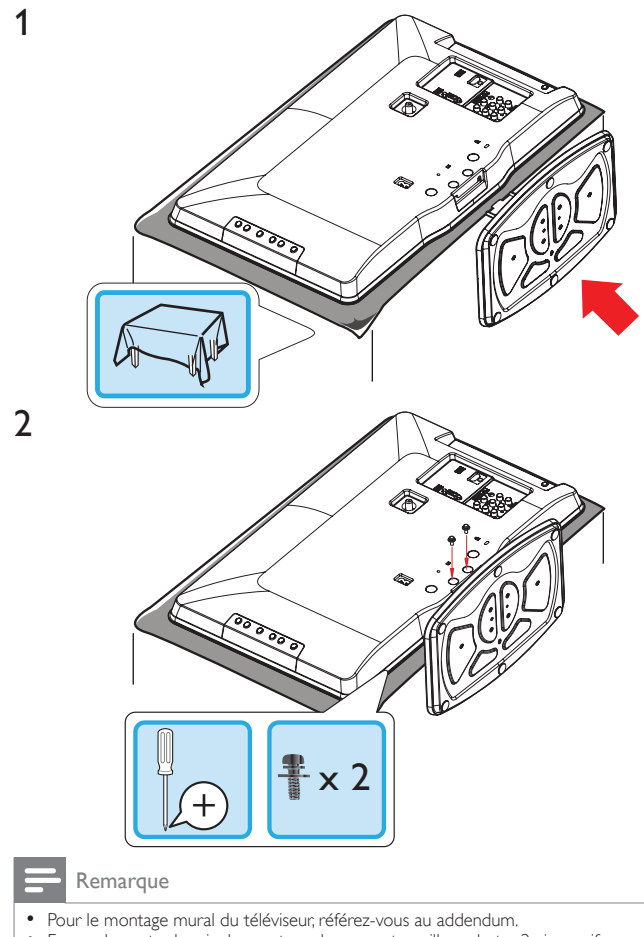

- En cas de perte des vis de montage du support, veuillez acheter 2 vis cruciformes
- Philips (M4×10) chez votre détaillant le plus proche.

# Pied inclinable

Vous pouvez régler le pied de l'appareil de manière à modifierl'angle d'inclinaison de ce dernier (de -2° à 10°).

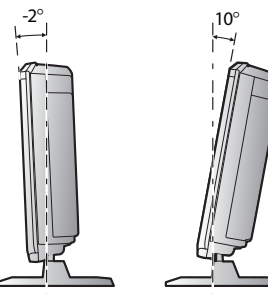

# Positionnement du téléviseur

### Avertissement

- Effectuez tous les raccordements nécessaires avant de brancher le cordon
- d'alimentation à la prise d'alimentation. Les téléviseurs à grand écran sont lourds. Deux personnes sont requises pour soutenir et manipuler le téléviseur à grand écran.
- Avant de déplacer le téléviseur, débranchez tous les câbles qui y sont reliés afin d'éviter d'endommager les connecteurs.

Après avoir lu et compris les consignes de sécurité, prenez connaissance des points suivants avant de positionner votre téléviseur :

- Vérifiez que vous vous pouvez toujours accéder facilement au cordon d'alimentation ou à la prise pour débrancher le téléviseur.
- Si le téléviseur est installé sur un support pivotant, vérifiez qu'aucune tension ne s'exerce sur le cordon d'alimentation lorsque le téléviseur pivote. En cas de tension sur le cordon d'alimentation, les connexions risquent de se desserrer.
- Pour obtenir la distance de visionnement idéale, multipliez la taille de l'écran par trois.
- Positionnez le téléviseur de manière à ne pas exposer l'écran directement à une source de lumière.
- Branchez les périphériques avant de positionner le téléviseur.

### Utilisation d'un verrou Kensington

Votre téléviseur comprend une fente de sécurité Kensington située derrière le téléviseur. Empêchez le vol de l'appareil en plaçant un verrou Kensington dans la fente et en l'attachant à un objet fixe, comme une table lourde.

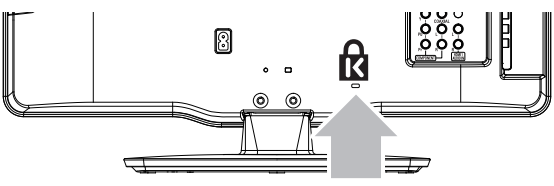

# Insertion des piles dans la télécommande

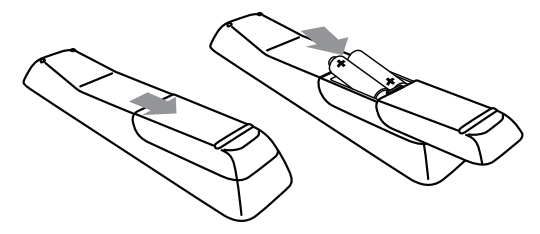

- 1 Faites glisser le couvercle du compartiment des piles au dos de la télécommande.
- $2$  Insérez les 2 piles (AAA, 1,5V) incluses. Assurez-vous que les pôles + et − aux extrémités des piles correspondent aux indications à l'intérieur du compartiment.
- 3 Faites glisser le couvercle pour le remettre en place.

#### Remarque

• Enlevez les piles de la télécommande si vous ne l'utilisez pas pendant une période prolongée.

# Connexion de l'antenne ou du câble

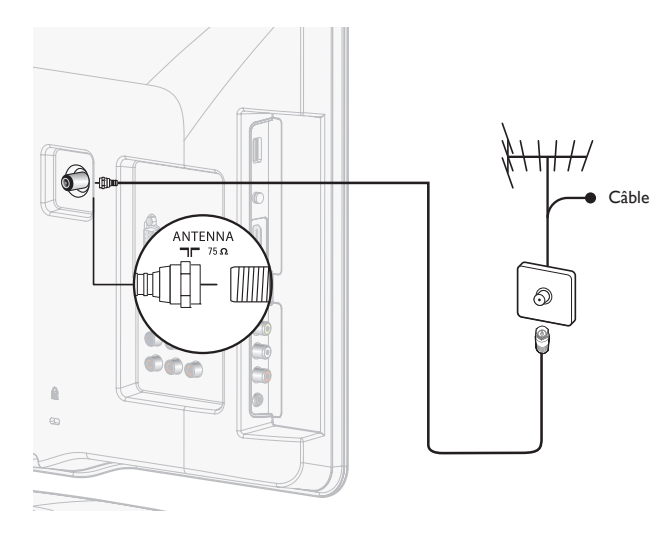

#### Connexion à une antenne

Tout programme de télévision numérique diffusé dans votre région peut être capté gratuitement au moyen d'une antenne.

Communiquez avec votre fournisseur de contenu local ou avec votre détaillant local de produits électroniques si vous ignorez quelles chaînes en haute définition sont disponibles dans votre région.

Les diffuseurs passent maintenant de la télévision analogique à la télévision numérique. Cela signifie qu'un diffuseur peut offrir des chaînes en mode analogique ou en mode numérique, ou les deux en même temps.

Le téléviseur produit un son stéréo uniquement lorsque la chaîne syntonisée le diffuse.

#### Connexion à un câble

Lorsque votre téléviseur est branché à la douille du câble, vous pourriez pouvoir syntoniser gratuitement certaines émissions numériques et en haute définition (selon votre câblodistributeur). Les numéros des chaînes de télévision numérique et en haute définition incluent un point « • ». Par exemple, 11.1, 46.30, 108.201. Communiquez avec votre câblodistributeur pour obtenir plus d'information.

#### Connexion à un Satellite de Radiodiffusion Directe

Il existe deux principaux systèmes avec satellite de radiodiffusion directe : DirecTV et DishNetwork. Ces systèmes exigent un décodeur distinct et exclusif pour décoder les signaux et les transmettre au téléviseur. Le décodeur contient un syntoniseur numérique pour la réception d'émissions numériques hors antenne.

Communiquez avec votre fournisseur de signaux satellite pour obtenir de plus amples renseignements sur les connexions et les chaînes de télévision.

#### Connexion à un décodeur

Un boîtier de connexion ou un décodeur peut être raccordé au téléviseur au moyen des connexions suivantes :

- ANT
- A/V (audio et vidéo composite)
- YPbPr (Entrée vidéo en composante)
- HDMI

Pour obtenir de plus amples renseignements sur le raccordement d'un décodeur, consultez le Guide de Démarrage Rapide fourni.

#### Connexion à un décodeur au moyen de l'entrée ou la sortie RF

Si le téléviseur est raccordé à un boîtier de réception de câble ou à un décodeur de signaux satellite au moyen d'un câble coaxial, réglez le téléviseur à la chaîne 3 ou 4 ou à la chaîne indiquée par le fournisseur de services.

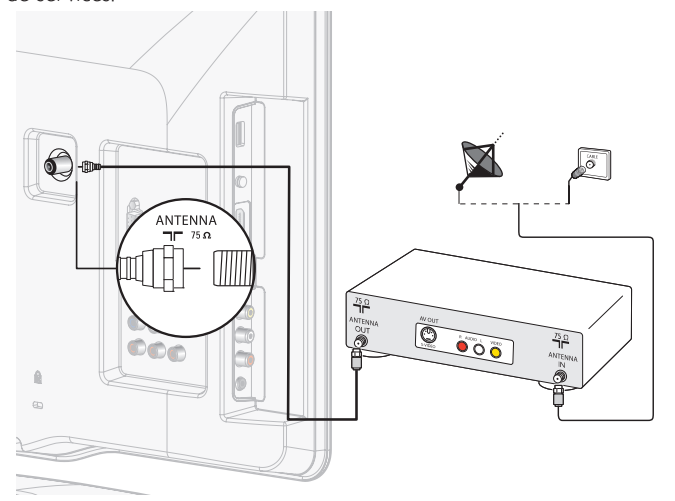

#### Connexion à un décodeur au moyen de l'entrée HDMI

Si le téléviseur est raccordé à un décodeur câble ou satellite via une liaison HDMI, assurez-vous d'avoir sélectionné la bonne source HDMI à l'aide de la touche SOURCE de la télécommande du téléviseur.

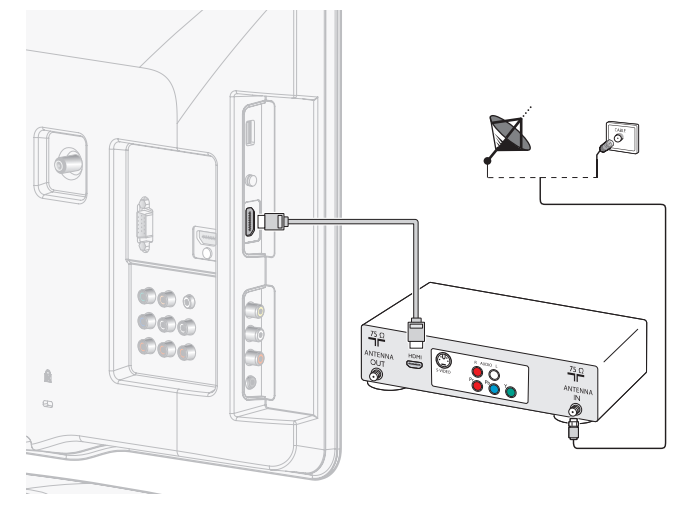

Connexion à un décodeur au moyen de l'entrée vidéo en composante Si le téléviseur est raccordé à un décodeur câble ou satellite via l'entrée vidéo composantes, assurez-vous d'avoir sélectionné la bonne source vidéo composantes à l'aide de la touche SOURCE de la télécommande du téléviseur.

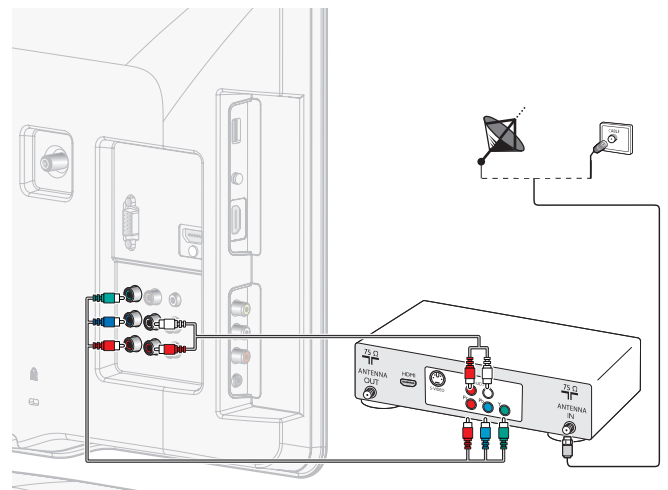

# Acheminement des câbles

Acheminez le cordon d'alimentation, le câble d'antenne et tous les autres câbles à travers le support de câbles situé à l'arrière du téléviseur. Le support permet de regrouper vos câbles de façon ordonnée et facilite leur manipulation.

1 Fixez l'étrier de câble comme illustré ci-dessous.

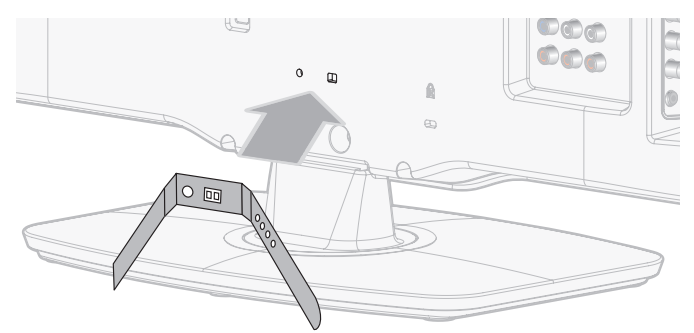

2 Passez les câbles dans le porte câble afin qu'ils ne s'emmêlent pas.

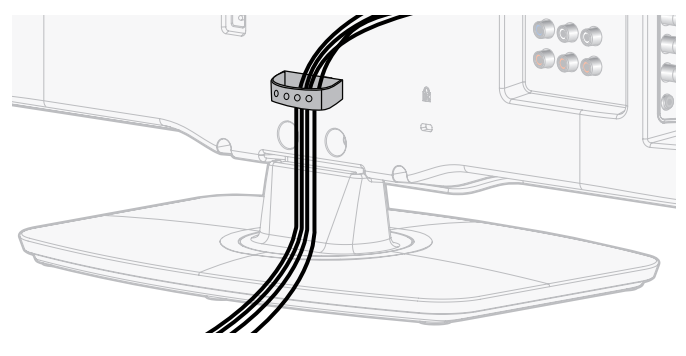

# Branchez le cordon d'alimentation

### Avertissement

- Vérifiez que la tension d'alimentation correspond à la tension figurant à l'arrière du téléviseur. N'insérez pas le cordon d'alimentation si la tension est différente.
- 1 Repérez la prise d'alimentation à l'arrière du téléviseur. L'emplacement de la prise d'alimentation varie en fonction du modèle de téléviseur.
- $\frac{2}{3}$  Insérez à fond le cordon d'alimentation dans le connecteur d'alimentation.<br> $\frac{3}{3}$  Branchez la prise du cordon d'alimentation sur la prise d'alimentation.
- 3 Branchez la prise du cordon d'alimentation sur la prise d'alimentation. Vérifiez que le cordon est solidement fixé aux deux extrémités.

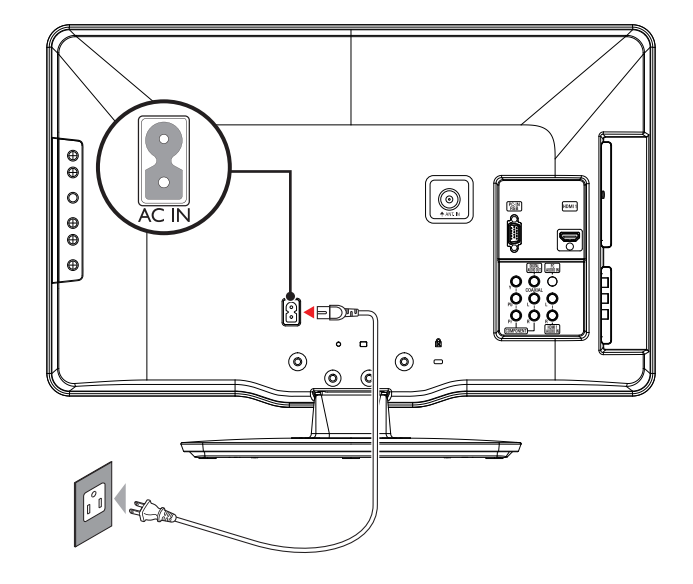

### Débranchement du téléviseur

#### Ų Mise en garde

• Débranchez le cordon d'alimentation en tirant sur la prise ; ne tirez pas sur le cordon d'alimentation.

- 1 Débranchez le cordon d'alimentation de la prise d'alimentation.
- 2 Débranchez le cordon d'alimentation du connecteur d'alimentation situé à l'arrière du téléviseur.

# Mise en marche et configuration initiale

Avant de mettre en marche le téléviseur, vérifiez que le cordon d'alimentation est connecté correctement. Appuyez sur **(1) POWER** sur le côté droit du téléviseur, ou appuyez sur  $\Phi$  sur la télécommande. Il faut normalement 25-30 secondes au téléviseur pour se mettre en marche, et l'écran suivant apparaît la première fois que vous allumez le téléviseur.

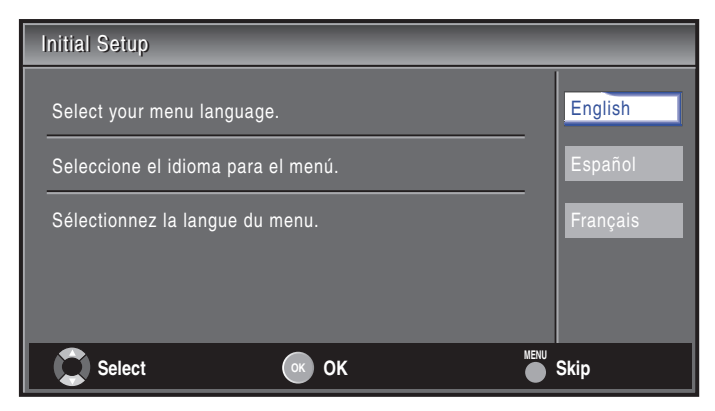

Suivez les instructions apparaissant à l'écran pour sélectionner la langue et terminer la configuration de votre téléviseur. L'installation prend environ 10 minutes.

Appuyez sur ◀ ou ▶ pour sélectionner le mode économie d'énergie désiré, puis appuyez sur OK.

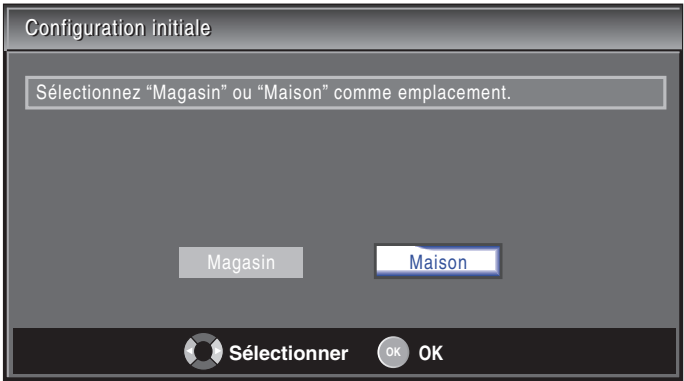

Sélectionnez [Magasin] si vous voulez que le rétroéclairage soit plus lumineux.

Sélectionnez [Maison] afin de réduire la consommation d'énergie.

Vous devez régler [Maison]. Autrement, les réglages personnalisés d'image et de son ne sont pas mémorisés une fois que l'appareil est passé en mode veille.

- Si vous sélectionnez [Magasin], l'appareil est configuré avec des paramètres d'affichage prédéfinis et sa consommation peut parfois dépasser les valeurs limites prévues par la norme ENERGY STAR®.
- Si vous sélectionnez [Maison], l'appareil sera réglé pour maximiser le rendement énergétique. Les réglages de son et d'image peuvent être personnalisés et enregistrés.

Appuyez sur OK pour démarrer [Assistant configuration].

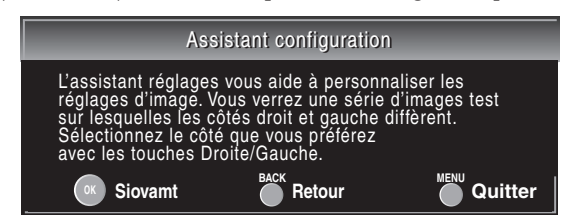

Appuyez sur ◀ ou ▶ 5 fois pour sélectionner le côté des images que

vous préférez, puis appuyez sur OK. Côté droit **Retour Siovamt CREADULER AREADULTER Quitter Sélectionner** Côté gauche 1/5 Sélect. La configuration image que vous préférez.

Appuyez sur OK pour arrêter [Assistant configuration].

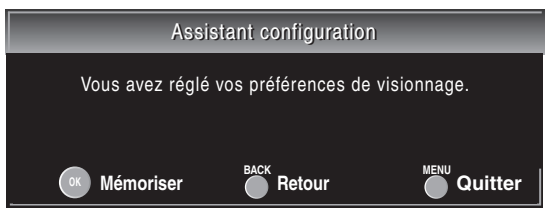

Terminez le réglage.

#### Remarque

- Si vous ne recevez pas un signal de votre réseau de câblodiffusion, contactez le câblodistributeur.
- Si vous appuyez sur  $\bigcirc$  ou MENU pendant le balayage automatique des chaînes, le paramètre sera annulé.
- La fonction de balayage automatique initiale des chaînes ne peut être exécutée qu'une seule fois, pour [Antenne] ou [Câble]. Lorsque vous changez le branchement (Antenne / Câble), effectuez de nouveau le balayage automatique des chaînes. (Reportez-vous à la page 24.)
- Si aucun signal n'est reçu par la borne d'antenne et qu'aucune commande n'est exécutée pendant plusieurs secondes après la mise sous tension de l'appareil, [Conseils Utiles] apparaît. Suivez les instructions qui apparaissent sur l'écran du téléviseur.

Français

# 5 Utilisez votre téléviseur

Cette section présente les fonctions de base du téléviseur.

## Allumage de votre téléviseur et passage en mode veille

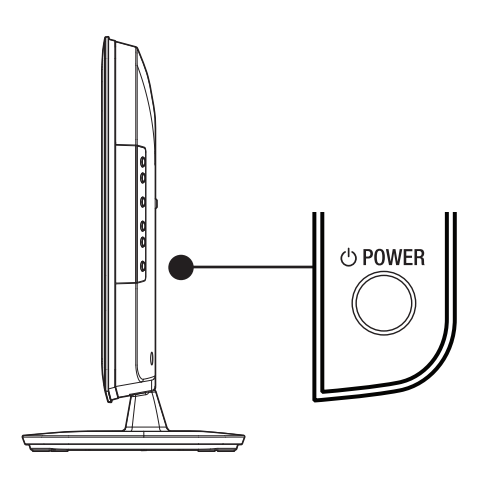

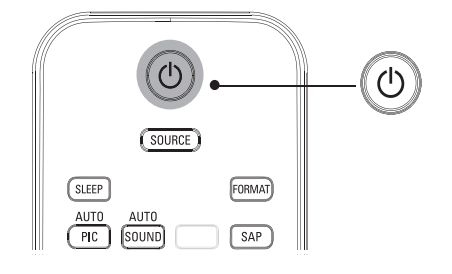

#### Pour allumer

Appuyez sur le bouton (b) POWER, situé sur le côté du téléviseur, ou sur  $\bigcirc$  (veille-marche) de la télécommande.

#### Pour passer en mode veille

• Appuyez de nouveau sur le bouton (b POWER, situé sur le côté du téléviseur, ou sur  $\bigcirc$  (veille-marche) de la télécommande.

#### Remarque

• La consommation d'énergie contribue à la pollution de l'air et de l'eau. Lorsque le cordon d'alimentation est branché, votre téléviseur consomme de l'énergie. En mode veille, votre téléviseur a une très faible consommation d'énergie.

# Changement de chaînes

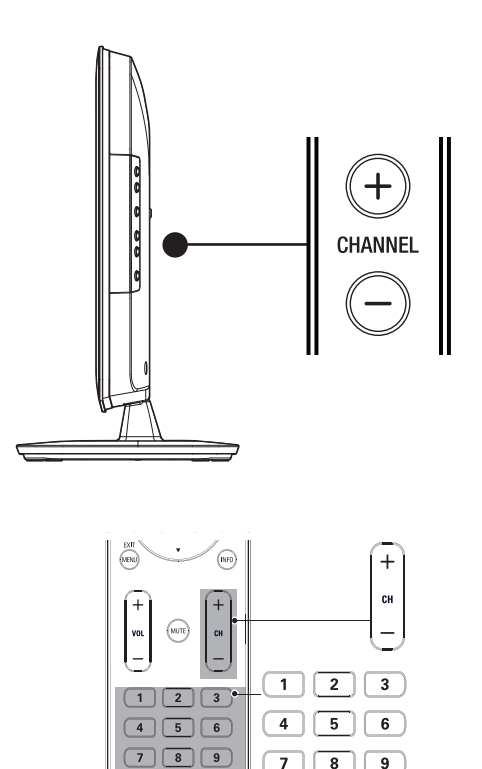

Appuyez sur le bouton CHANNEL +/- situé sur le côté du téléviseur. Pour syntoniser une chaîne numérique, composez un numéro (1 à 135) suivi d'un point (•); ensuite, composez le numéro de la sous-chaîne correspondante (1 à 135). ex. 108.30.

- Appuyez sur CH + / − ou entrez un chiffre sur la télécommande.
- Appuyez sur PREV CH pour revenir à la chaîne précédente.

 $(FREVCH)$   $\boxed{0}$  $\overline{\phantom{a}}$ 

# Réglage du volume

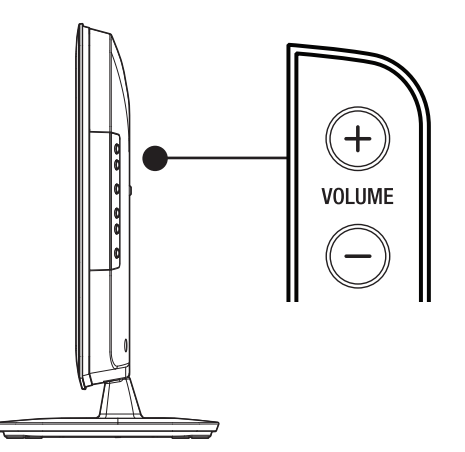

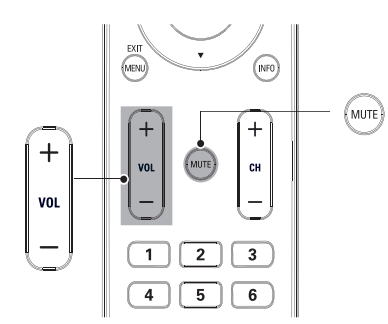

#### Pour augmenter ou baisser le volume

• Appuyez sur la touche VOL + / − de la télécommande ou appuyez sur le bouton VOLUME + / − situé sur le côté du téléviseur.

#### Pour mettre le son en sourdine ou le rétablir

- Appuyez sur la touche MUTE de la télécommande pour mettre le son en sourdine.
- Appuyez de nouveau sur MUTE ou utilisez VOL +/- pour rétablir le niveau de son initial.

# Arrêt sur image

Vous pouvez figer l'image qui s'affiche à l'écran du téléviseur.

Appuyez sur FREEZE pour figer l'image qui s'affiche à l'écran du téléviseur.

**Image fix** 

- La sortie audio n'est pas mise en pause.
- Si aucun signal n'est détecté ou aucun signal protégé n'est reçu pendant le mode arrêt sur image, l'image reste en pause et la sortie audio est mise en sourdine.
- La fonction d'arrêt sur image sera désactivée au bout de 5 minutes. Pour annuler le mode arrêt sur image, appuyez sur n'importe quel bouton sauf  $\bigcirc$  (veille-marche).

# Visionnage de chaînes depuis un décodeur

#### Visionnage de chaînes depuis un décodeur

- 1 Allumez le décodeur.
	- » L'image provenant de votre décodeur peut apparaître automatiquement à l'écran.
- 2 Utilisez la télécommande de votre boîtier décodeur pour sélectionner les chaînes.

#### Si l'image ne s'affiche pas

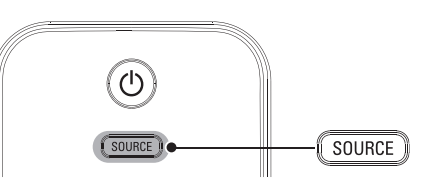

- Appuyez plusieurs fois sur **SOURCE** pour sélectionner le décodeur et attendez quelques secondes pour afficher l'image.
- 2 Utilisez la télécommande de votre boîtier décodeur pour sélectionner les chaînes.

## Utilisation des périphériques branchés

#### Utilisation des périphériques branchés

- 1 Allumez le périphérique branché.
	- » L'image provenant de votre périphérique branché peut apparaître automatiquement sur le téléviseur.
- 2 Utilisez la télécommande du périphérique pour sélectionner les chaînes.

#### Si l'image ne s'affiche pas

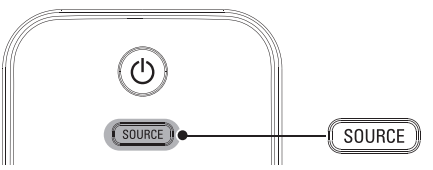

- 1 Appuyez plusieurs fois sur **SOURCE** pour sélectionner le périphérique branché et attendez quelques secondes pour afficher l'image.
- 2 Utilisez la télécommande du périphérique pour sélectionner les chaînes.

#### Puissance automatique coupée

Si aucun signal d'entrée n'est reçu et s'il n'est pas utilisé pendant 15 minutes, l'appareil passe automatiquement en mode veille.

# Visionnage d'un disque Blu-ray

#### Visionnage d'un disque Blu-ray

- 1 Insérez un disque Blu-ray votre lecteur.
- 2 Appuyez sur ►(lecture) sur la télécommande du lecteur de Disque Blu-ray.
	- » La lecture du disque Blu-ray pourrait démarrer automatiquement à l'écran du téléviseur.

#### Si l'image ne s'affiche pas

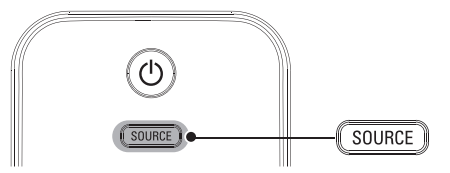

- 1 Appuyez plusieurs fois sur SOURCE pour sélectionner le lecteur de disques Blu-ray et attendez quelques secondes pour afficher l'image.
- 2 Utilisez la télécommande du lecteur disque Blu-ray pour lancer la lecture du disque.

# Changement du mode audio

Cette section explique comment modifier la langue audio en mode numérique et comment modifier l'audio en mode analogique

### **DTV**

1 Appuyez sur SAP pour afficher la langue actuellement sélectionnée et le nombre de langues disponibles.

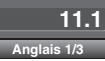

- 2 Appuyez plusieurs fois sur SAP pour parcourir les langues audio disponibles.
- Les langues disponibles varient d'une diffusion à l'autre. [Autre] s'affiche lorsque la langue audio n'est pas disponible ou lorsque les langues disponibles sont autres que l'anglais, l'espagnol ou le français.

Remarque

- La pression sur SAP ne commande pas les appareils audio externes.
- L'affichage des informations disparaît automatiquement après quelques secondes.
- Le réglage par défaut du mode audio peut être modifié : consultez la section [Réglage audio] dans le chapitre 'Changer les réglages du son', en page 17.

**TV**

Appuyez sur SAP pour afficher le mode audio actuellement sélectionnée. Pendant la réception d'une diffusion des MTS, appuyez plusieurs fois pour parcourir les canaux audio disponibles.

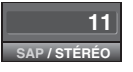

Quand tous les modes sont disponibles

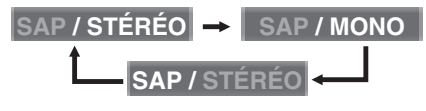

Quand les modes audio stéréo et monaural sont disponibles

**MONO / STÉRÉO MONO / STÉRÉO**

Quand les modes audio SAP et monaural sont disponibles

```
SAP/MONO → SAP/MONO
```
Quand seul le mode audio monaural est disponible

#### **MONO**

(commutation impossible)

- **STÉRÉO** : Émet l'audio stéréo<br> **SAP** : Émet le deuxième r
	- : Émet le deuxième programme audio
- MONO : Émet l'audio mono

# 6 Utilisation avancée de votre téléviseur

# Changer les réglages d'image et de son

Vous devez selectionner le paramètre [Maison] dans [Région] (reportez-vous à la page 21). Autrement, les réglages personnalisés d'image et de son ne sont pas mémorisés une fois que l'appareil est passé en mode veille.

### Changer les réglages d'image

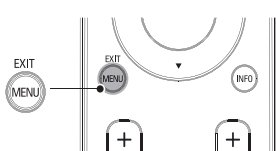

- 1 Appuyez sur la touche MENU de la télécommande.
- 2 Appuyez sur OK pour entrer dans le menu [Image].

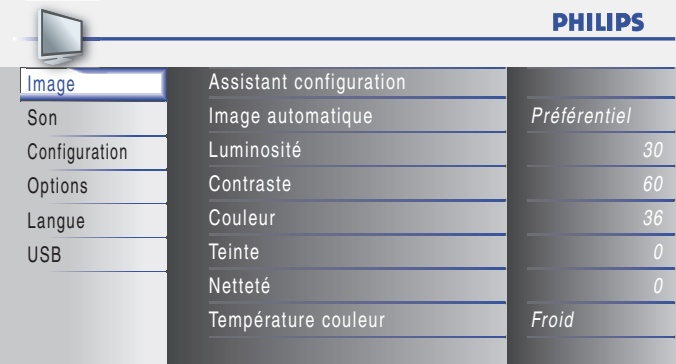

- $3$  Appuyez sur  $\triangle$  ou  $\blacktriangledown$  pour sélectionner un des réglages d'image, puis appuyez sur OK pour entrer le réglage.
- $4$  Régler la qualité de l'image.

### [Image automatique]

Appuyez sur  $\triangle$  ou  $\blacktriangledown$  pour sélectionner le réglage souhaité, puis appuyez sur OK. ([Préférentiel], [Standard], [Sport], [Film] et [Jeu])

### [Luminosité], [Contraste], [Couleur], [Teinte], [Netteté], [Température couleur]

Appuyez sur  $\blacktriangle$  ou  $\blacktriangledown$  pour sélectionner le réglage de votre choix, puis utilisez < ou ► pour procéder au réglage.

Appuyez sur MENU pour quitter.

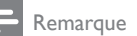

• Pour annuler réglage de l'image, appuyez sur MENU.

## Réglages PC

Cette fonction vous permet de régler la position de l'écran du PC, l'horloge et la phase pendant la réception d'un signal d'entrée provenant d'un PC.

- 1 Appuyez sur MENU sur la télécommande et sélectionnez  $[Options]$  >  $[Configurations]$  du PC].
- $2$  Régler la configuration.

### [Ajustement auto]

Appuyez sur  $\blacktriangle$  ou  $\blacktriangledown$  pour sélectionner [Ajuster], puis appuyez sur OK.

La position horizontale/verticale, horloge et les phase de l'écran du PC est réglée automatiquement.

# [Position horizontale], [Position verticale], [Horloge], [Phase]

Appuyez sur ◀ ou ▶ pour régler.

### Sommaire des réglages d'image

Les réglages d'image suivants peuvent être configurés. Selon le format de la source d'image, certains réglages d'image ne sont pas disponibles.

- [Image automatique] : Règle tous les réglages d'image aux valeurs par défaut de sortie d'usine.
- [Luminosité] : Règle l'intensité et les détails des zones sombres. Lorsqu'il est en mode [Maison], le téléviseur adapte automatiquement sa luminosité en fonction de la lumière ambiante. Si la luminosité du téléviseur change soudainement, cela peut être dû à des changements dans la luminosité ambiante de la pièce (soleil / lampes). Il peut s'agir aussi d'un objet qui bloque le capteur de luminosité situé sur la façade du téléviseur. Veuillez vous assurer que l'éclairage de la pièce est constant et que le capteur de lumière n'est pas bloqué.
- [Contraste] : Règle l'intensité des zones lumineuses et garde les zones sombres inchangées.
- [Couleur] : Règle la saturation de couleur.
- [Teinte]: Règle l'équilibre des couleurs dans une image.
- [Netteté] : Règle le niveau de définition des détails de l'image.
- [Température couleur] : Pour régler la température des couleurs à [Normal], [Chaud] ou [Froid].
- [Position horizontale], [Position verticale]: Règle la position horizontale et verticale de l'image pour l'écran du PC.
- [Horloge]: ils vous permettront respectivement de stabiliser l'écran PC et d'améliorer sa netteté.
- [Phase]: ils vous permettront respectivement de stabiliser l'écran PC et d'améliorer sa netteté.

### Utilisez le mode auto image

- 1 Appuyez sur AUTO PIC pour sélectionner un réglage image prédéfini pour votre téléviseur.
- **2** Appuyez sur  $\triangle$  ou  $\blacktriangledown$  pour sélectionner l'un des réglages suivants.
	- [Préférentiel]: Réglages personnalisés définis à l'aide du menu [Image].
	- [Standard]: Pour le visionnement normal de la télévision.
	- [Sport]: Réglage image vive pour mieux restituer l'action.
	- [Film] : Réglage image brillante pour une expérience cinématique.
	- [leu]: Optimisé pour les ordinateurs personnels et les consoles de jeux vidéo.

### Changer le format de l'image

1 Appuyez sur la touche FORMAT de la télécommande.

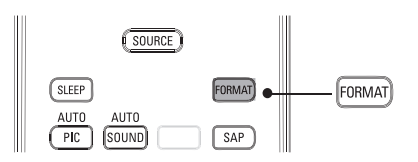

2 Appuyez sur  $\blacktriangle$  ou  $\blacktriangledown$  pour sélectionner un format d'image, puis appuyez sur OK pour confirmer votre choix.

### Sommaire des formats d'image

5 types de mode d'affichage peuvent être sélectionnés lorsque le diffuseur émet un signal vidéo 16:9 ou 4:3. De même, 3 types de mode d'affichage peuvent être sélectionnés lorsque le signal d'entrée provient d'un PC.

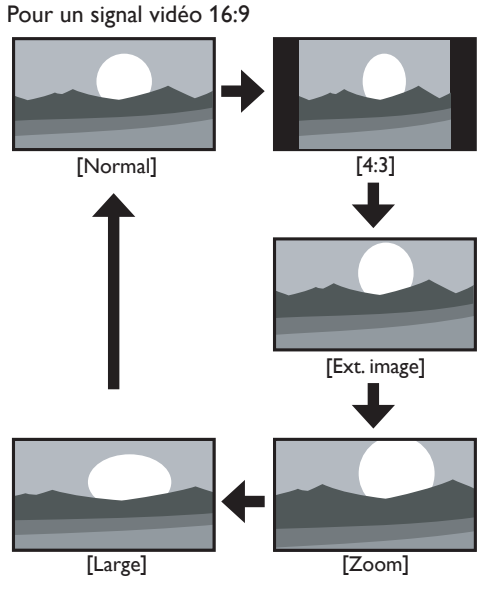

### Normal

Affiche une image 16:9 à sa taille originale.

### 4:3

Affiche une image 16:9 au format 4:3; l'image est réduite horizontalement. Des barres latérales apparaissent des deux côtés de l'écran.

### Ext. image

Affiche une image 16:9 étirée verticalement de manière à remplir l'écran. Seul le haut de l'image est rogné.

#### Zoom

Affiche une image 16:9 à sa taille maximum sans modifier ses proportions horizontales et verticales.

### Large

Affiche une image étirée horizontalement. Ce mode d'affichage rogne les côtés gauche et droit de l'image.

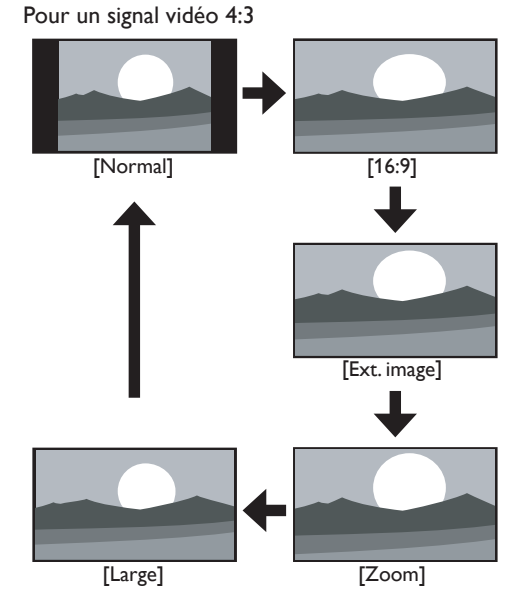

#### Normal

Affiche une image 4:3 à sa taille originale. Des bandes latérales apparaissent des deux côtés de l'écran.

### 16:9

Affiche une image 4:3 au format 16:9; l'image est étirée horizontalement pour remplir l'écran.

#### Ext. image

Affiche une image 4:3 au format 16:9; l'image est étirée verticalement au niveau du haut de l'écran. Le haut de l'image est rogné.

#### Zoom

Affiche une image 4:3 au format 16:9 ; l'image est étirée verticalement afin de remplir l'écran. Le haut et le bas de l'image sont rognés.

#### Large

Affiche l'image avec le centre de celle-ci à la taille originale et les côtés étirés horizontalement pour remplir l'écran.

### Pour un signal d'entrée PC

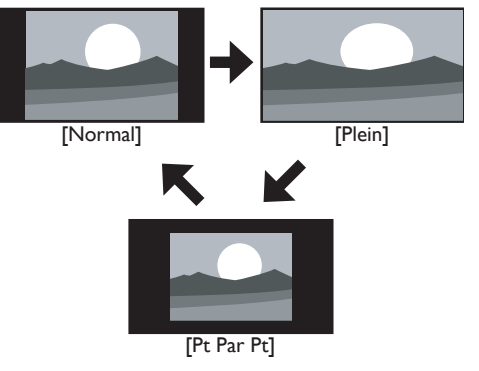

### Normal

Affiche une image étirée de façon proportionnelle. Des bandes latérales apparaissent des deux côtés de l'écran.

#### Plein

Affiche une image étirée de façon non proportionnelle pour remplir l'écran.

#### Pt Par Pt

Affiche une image à sa taille originale.

### Utilisation de votre TV comme moniteur de PC

Utilisez un connecteur VGA pour raccorder un ordinateur à votre téléviseur. Pour le son, ajoutez un câble audio doté d'une mini prise stéréo.

## Attention

• Avant de raccorder votre ordinateur, réglez la fréquence de rafraîchissement de son écran à 60Hz.

### Résolutions d'écran prises en charge

Les résolutions d'écran suivantes sont prises en charge en mode PC:

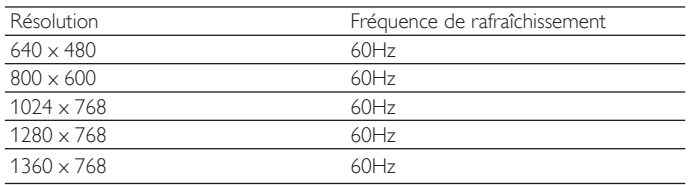

### Changer les réglages du son

Appuyez sur la touche MENU de la télécommande et sélectionnez [Son].

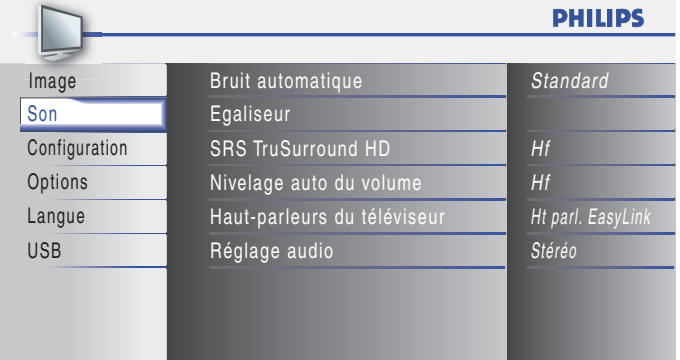

- 2 Appuyez sur  $\triangle$  ou  $\blacktriangledown$  pour mettre un réglage de son en surbrillance et appuyez sur OK pour sélectionner le réglage.
- $3$  Réglez les paramètres suivants.<br>[Bruit automatique]

Appuyez sur  $\blacktriangle$  ou  $\blacktriangledown$  pour sélectionner le réglage de votre choix, puis appuyez sur la touche OK.

### ([Préférentiel], [Standard], [Film], [Musique] et [Nouvelle])

#### [Egaliseur]

Règle la qualité du son pour chaque fréquence.

Appuyez sur ◀ ou ▶ pour sélectionner la fréquence spécifique, puis appuyez sur ▲ ou ▼ pour régler le volume sonore.

#### [SRS TruSurround HD]

Sélectionne les modes sonores pour un effet surround ou spatial supérieur.

Appuyez sur ▲ ou ▼ pour sélectionner l'option de votre choix, puis appuyez sur la touche OK.

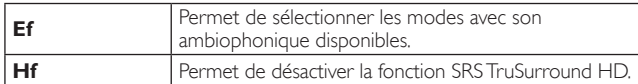

#### [Nivelage auto du volume]

Réduit les changements de volume soudains, notamment pendant la publicité ou lorsque vous changez de chaîne.

Appuyez sur ▲ ou ▼ pour sélectionner l'option de votre choix, puis appuyez sur la touche OK.

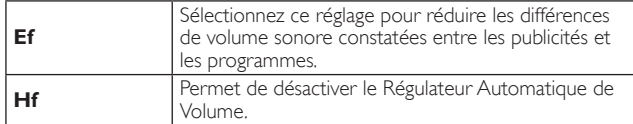

### [Haut-parleurs du téléviseur]

Sélectionne la sortie audio des haut-parleurs du téléviseur.

Lorsque vous connectez votre téléviseur à un amplificateur externe prenant en charge la norme HDMI CEC, vous pouvez utiliser les touches de volume sur le téléviseur pour modifier le volume de l'amplificateur externe.

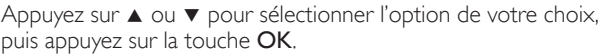

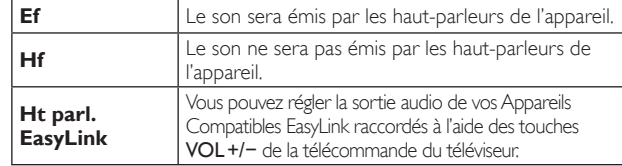

#### [Réglage audio]

Vous pouvez définir le mode de sortie comme valeur par défaut pour le mode audio (NTSC uniquement).

Ce réglage n'a aucun lien avec le changement du mode de sortie que vous effectuez en appuyant sur la touche SAP. (Consultez la section 'Changement du mode audio' en page 14.)

Appuyez sur la touche  $\blacktriangle$  ou  $\blacktriangledown$  pour sélectionner l'option souhaitée, puis appuyez sur OK.

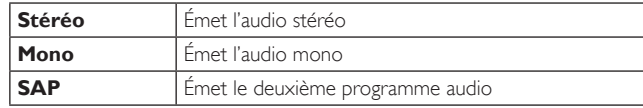

### Appuyez sur **MENU** pour quitter.

### Sommaire des réglages du son

Les réglages de son suivants peuvent être configurés. Selon la source sonore, certains réglages du son ne sont pas disponibles.

- [Briut automatique] : Règle tous les réglages audio aux valeurs par défaut de sortie d'usine.
- [Egaliseur] : Règle les fréquences sonores individuelles.
- [SRS TruSurround HD]: Sélectionne les modes sonores pour un effet surround ou spatial supérieur.
- [Nivelage auto du volume]: Réduit les changements de volume soudains, notamment pendant la publicité ou lorsque vous changez de chaîne. Sélectionner [Ef] ou [Hf].
- [Haut-parleurs du téléviseur] : Sélectionnez [Ef] ou [Hf], ou envoyez le son vers un appareil compatible EasyLink. Lorsque [Ht parl. EasyLink] est sélectionné, les haut-parleurs du téléviseur sont désactivés et le son du téléviseur est restitué via les hautparleurs de l'appareil compatible EasyLink. Réglez le volume en utilisant la télécommande de l'appareil.

Remarque

Si le téléviseur est connecté à un appareil qui n'est pas compatible à EasyLink et que le mode [Ht parl. EasyLink] est sélectionné, les enceintes du téléviseur ne seront pas désactivées et elles continueront d'émettre du son.

### Utilisez le mode auto son

- 1 Appuyez sur AUTO SOUND pour sélectionner un réglage son prédéfini pour votre téléviseur.
- 2 Appuyez sur  $\triangle$  ou  $\blacktriangledown$  pour sélectionner un réglage image prédéfini pour votre téléviseur.
	- [Préférentiel] : Réglages personnalisés définis à l'aide du menu [Son].
	- [Standard]: Pour le visionnement normal de la télévision.
	- [Film] : Réglage son réaliste pour une expérience cinématique.
	- [Musique]: Renforce les fréquences basses et élevées du son des instruments.
	- [Nouvelle]: Réglage son clair pour la voix humaine.

# Réglez la minuterie d'extinction

Vous pouvez toujours mettre votre téléviseur en mode veille précédemment, ou réinitialiser le minuteur de mise en veille pendant le compte à rebours.

Appuyez sur SLEEP pour régler la minuterie de sommeil.

Sommeil Hf

L'affichage de la minuterie de sommeil apparaît sur l'écran du appareil.

Appuyer sur SLEEP de façon répétitive pour changer la durée (en incréments de 30 minutes jusqu'à 120 minutes).

#### Sommeil 120min.

- Chaque pression sur **SLEEP** fait augmenter le temps de 30 minutes.
- Une fois la minuterie de sommeil réglée, il est possible de l'afficher pour vérification en appuyant sur SLEEP.

### Conseil

#### Pour annuler la minuterie de sommeil

Appuyez plusieurs fois sur SLEEP jusqu'à ce que "Sommeil Hf" s'affiche sur l'écran du téléviseur.

## Utilisation des fonctions de surveillance parentale (verrouillage)

Vous pouvez empêcher vos enfants de regarder certaines émissions ou chaînes en verrouillant les contrôles du téléviseur et en utilisant les qualifications.

### Définissez votre code PIN

- 1 Appuyez sur la touche MENU de la télécommande et sélectionnez [Options] > [Verrouillage].
- $2$  Entrez un code à quatre chiffres à l'aide des touches numériques de la télécommande.
	- Si vous n'avez pas défini votre code PIN, entrez 0000.

### Modifiez votre code PIN

- 1 Appuyez sur la touche MENU de la télécommande et sélectionnez [Options] > [Verrouillage] > [Changez code].
- 2 Entrez un code à quatre chiffres à l'aide des touches numériques de la télécommande.
	- Si vous avez un code courant, entrez-le.
	- Si vous n'avez pas de code PIN, entrez 0000.
	- Si vous avez oublié votre code PIN, débranchez le cordon d'alimentation pendant 10 secondes pour restaurer le code à 0000.
- $3$  Entrez de nouveau votre code PIN pour confirmer.
- Appuyez sur **MENU** pour quitter.

### Verrouillage d'une chaîne ou d'une source d'entrée

Cette section explique comment verrouiller des sources d'entrée ou des chaînes spécifiques. Les chaînes peuvent être sélectionnées mais l'écran devient blanc et le son est coupé.

- 1 Appuyez sur la touche MENU de la télécommande et sélectionnez [Options] > [Verrouillage] > [Verrouillage de chaîne].
- 2 Entrez votre code PIN (voir 'Définissez votre code PIN' page 18).

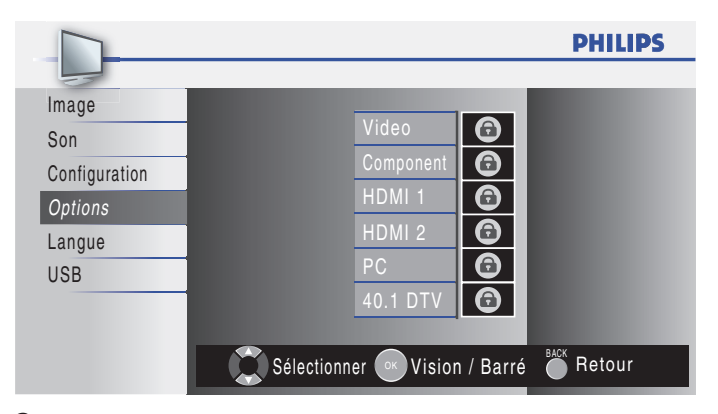

- **3** Appuyez sur  $\blacktriangle$  ou  $\blacktriangledown$  puis appuyez sur **OK** plusieurs fois pour passer de bloqué à non bloqué.
	- Une boîte avec  $\bigcirc$  indique que la chaîne ou la source d'entrée est bloquée.
	- Une boîte vide indique que la chaîne ou la source d'entrée n'est pas bloquée.
- Appuyez sur **MENU** pour quitter.

### Utilisation de Verrou qualifications de la TV

Votre téléviseur est équipé d'une puce antiviolence (V-chip) vous permettant de surveiller l'accès aux programmes individuels selon leurs cotes d'âge et de contenu. Les données sur les cotes de contenu de programme sont transmises par les diffuseurs ou par le fournisseur du programme.

Si vous syntonisez des chaînes au moyen d'un décodeur ou d'un boîtier de connexion relié au téléviseur par câble HDMI, vous ne pourrez pas utiliser la fonction de verrou des qualifications. Votre décodeur ou boîtier de connexion doit être branché à une entrée RF ou AV.

- 1 Appuyez sur la touche MENU de la télécommande et sélectionnez [Options] > [Verrouillage] > [Verrou qualif. US TV].
- Appuyez sur ▲ ou ▼ ou ◀ ou ▶ puis appuyez sur OK plusieurs fois pour passer de bloqué à non bloqué. Chaque qualification est précédée d'une case pour indiquer si des programmes associés à cette qualification sont verrouillés:
	- Une case qui contient un  $\bullet$  indique que tous les éléments dans la liste des qualifications de contenu sont verrouillés.
	- Une case vide indique qu'aucun élément dans la liste des qualifications de contenu n'est verrouillé.
	- Une case vide/indique que certaines qualifications de contenu sont désélectionnées. Par exemple, pour la qualification TV-14, vous pouvez désélectionner une ou plusieurs des qualifications suivantes : [D] (Dialogue), [L] (Langue), [S] (Contenu sexuel), ou [V] (Violence).

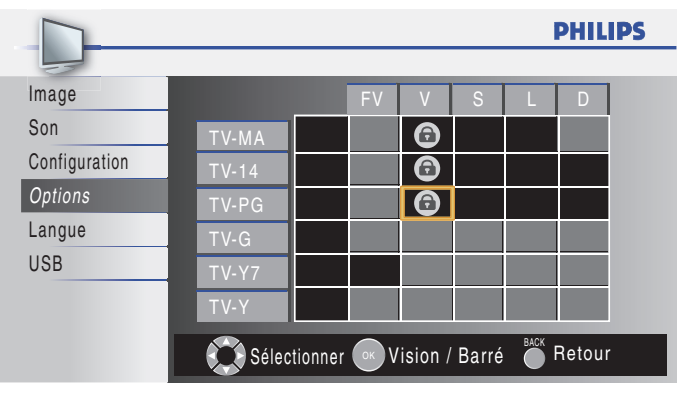

Lorsque vous verrouillez une qualification, toutes les qualifications des catégories d'âge inférieur sont automatiquement verrouillées.

 $3$  Appuyez sur MENU pour quitter.

#### Sommaire des qualifications téléviseur

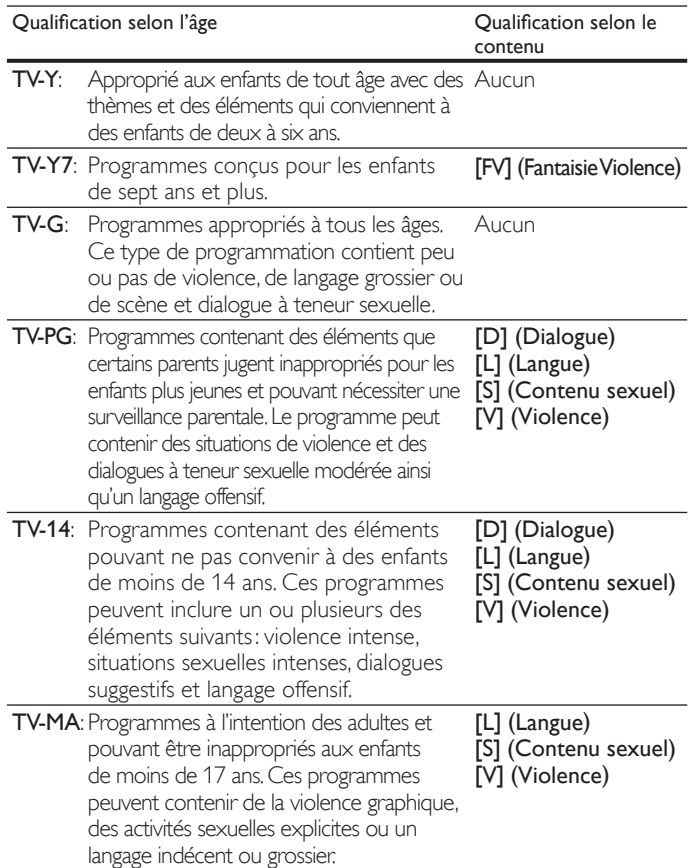

### Utilisation du verrou qualification ciné

Vous pouvez contrôler le visionnement des films en fonction des cotes qui leur ont été attribuées par la MPAA (Motion Picture Association of America).

- 1 Appuyez sur la touche MENU de la télécommande et sélectionnez [Options] > [Verrouillage].
- 2 Sélectionnez l'un des menus de verrou qualification ciné.
	- Aux États-Unis, sélectionnez [Verrou qualif. US Ciné].
	- Au Canada, sélectionnez [Classement EN-CA] ou

[Classement FR-CA].

 $3$  Entrez votre code (voir 'Définissez votre code PIN' page 18). → L'écran suivant affiche les qualifications de [Verrou qualif. US Ciné].

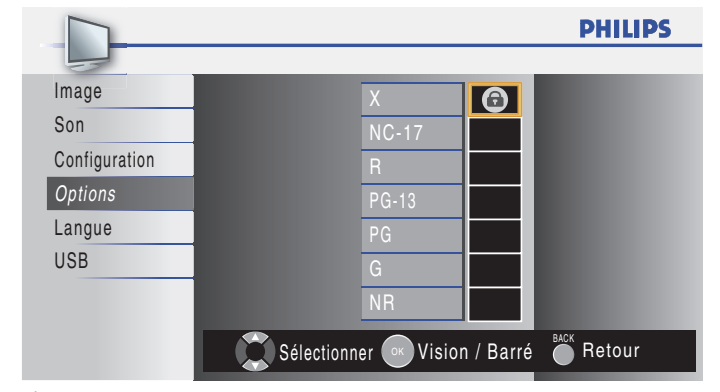

- **4** Appuyez sur  $\triangle$  ou  $\blacktriangledown$  puis appuyez sur OK plusieurs fois pour passer de bloqué à non bloqué.
	- Une case qui contient un  $\bigcirc$  indique que tous les éléments de la liste des qualifications sont verrouillés.
	- Une case vide indique qu'aucun élément dans la liste des qualifications de contenu n'est verrouillé.

### 5 Appuyez sur MENU pour quitter.

#### Sommaire des cotes de films américains

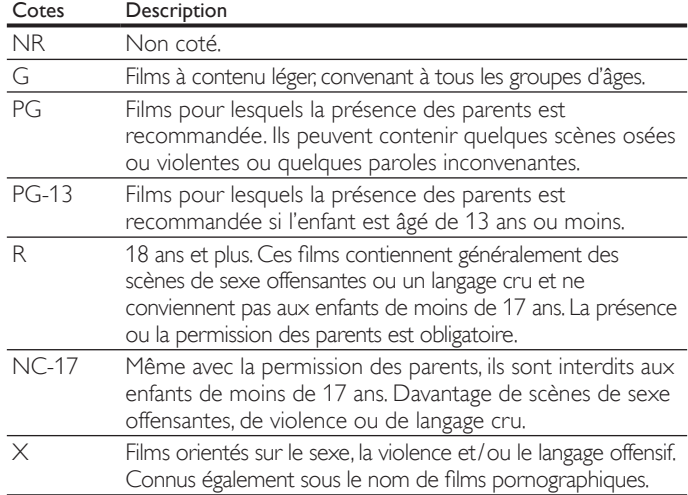

### Résumé des cotes de films canadiens

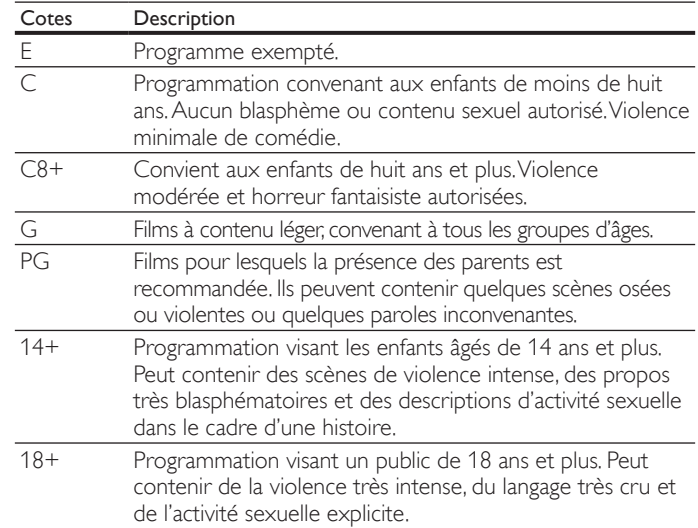

#### Résumé des cotes de films canadiens-français

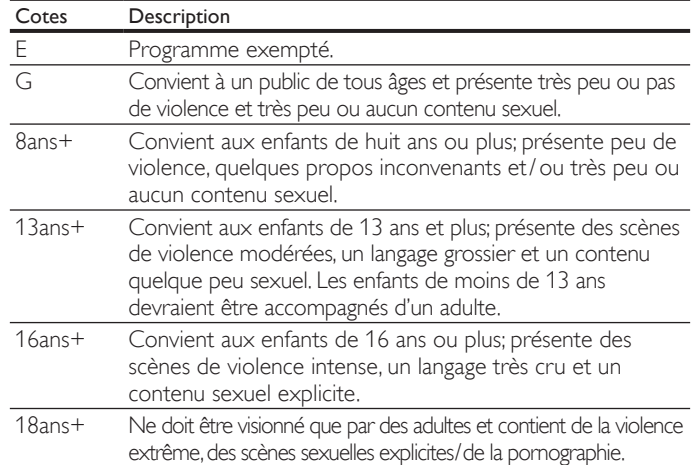

## Visionnage des sous-titres codés

L'affichage des sous-titres est une technologie d'assistance qui permet aux personnes souffrant d'une incapacité auditive de pouvoir écouter les émissions de télévision. Les sous-titres affichent la partie audio de l'émission en texte superposé sur l'image.

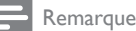

- Il est possible que le sous-titrage ne soit pas proposé par le menu options de cet appareil lorsque vous regardez la télévision par câble ou satellite via une set-top box. Dans ce cas de figure, vous devez utiliser le menu options de cette set-top box pour gérer les Sous-Titres.
- Les sous-titres n'emploient pas toujours une grammaire et une orthographe correctes. Ce ne sont pas tous les programmes de télévision et les commerciaux publicitaires qui incluent les informations de sous-titres. Consultez le guide de programmation de télévision de votre région pour les chaînes de télévision et les heures des émissions soustitrées codées. Les programmes sous-codés sont généralement indiqués dans l'horaire de télévision accompagnés de marques de service telles que [CC] (Closed Caption).

#### **DTV**

#### Sélectionnez les services de sous-titrage DTV

- 1 Sélectionnez un service de sous-titrage pour les chaînes num :
	- Appuyez sur la touche MENU e la télécommande et sélectionnez [Options] > [Sous-titre] > [Service sous-titrage num].
	- Appuyez sur ▲ ou ▼ pour sélectionner l'un des services de sous-titrage répertoriés, puis appuyez sur OK pour confirmer votre choix.

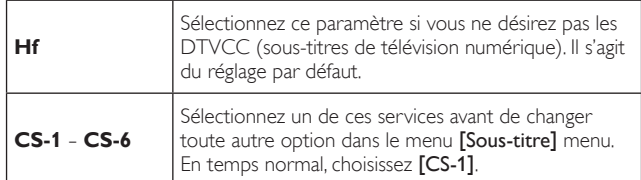

Appuyez sur MENU pour quitter.

### Choix du mode d'affichage des sous-titres

Vous pouvez définir la taille, la police, la couleur, l'arrière-plan ainsi que d'autres caractéristiques du texte en sous-titrage.

- 1 Appuyez sur la touche MENU de la télécommande et sélectionnez [Options] > [Sous-titre] > [Style des sous-titres] > [Param. utilis]. Appuyez sur  $\blacktriangle$  ou  $\nabla$  pour sélectionner [Ef], puis appuyez sur OK.
- 2 Appuyez sur  $\triangle$  ou  $\blacktriangledown$  pour mettre une option des sous-titres numériques en surbrillance, puis appuyez sur OK pour sélectionner cette option.
- Appuyez sur ▲ ou ▼ pour mettre en surbrillance un paramètre de l'option, puis appuyez sur OK pour confirmer votre choix.
- Appuyez sur MENU pour quitter.

### Problèmes de visionnement des sous-titres pour les émissions numériques

Si vous avez de la difficulté à voir les sous-titres des émissions numériques, y compris en format haute définition (HDTV), reçus de votre fournisseur de service de télévision payante, vous devriez :

- consulter les renseignements destinés au consommateur ainsi que les manuels / guides sur l'affichage des sous-titres pour les émissions numériques offerts par votre fournisseur de service de télévision payante;
- vous assurer que la fonction d'affichage des sous-titres est activée sur votre décodeur, le cas échéant; et,
- que la fonction d'affichage des sous-titres sur votre téléviseur est activée.

Si vous ne réussissez toujours pas à voir les sous-titres des émissions numériques, vous devriez communiquer avec votre fournisseur de service de télévision payante pour obtenir de l'aide.

### **TV**

#### Sélection des services de sous-titrage

- Sélectionnez un service de sous-titrage pour les chaînes analogiques :
	- Appuyez sur la touche MENU de la télécommande et [Options] > [Sous-titre] > [Service sous-titrage].
	- Appuyez sur ▲ ou ▼ pour sélectionner l'un des services de sous-titrage répertoriés, puis appuyez sur OK pour confirmer votre choix.
- Appuyez sur MENU pour quitter.

#### Remarque

Les services de sous-titrage ne sont pas tous utilisés par une chaîne de télévision pendant la présentation d'un programme à sous-titrage codé.

### Sommaire des services de sous-titrage

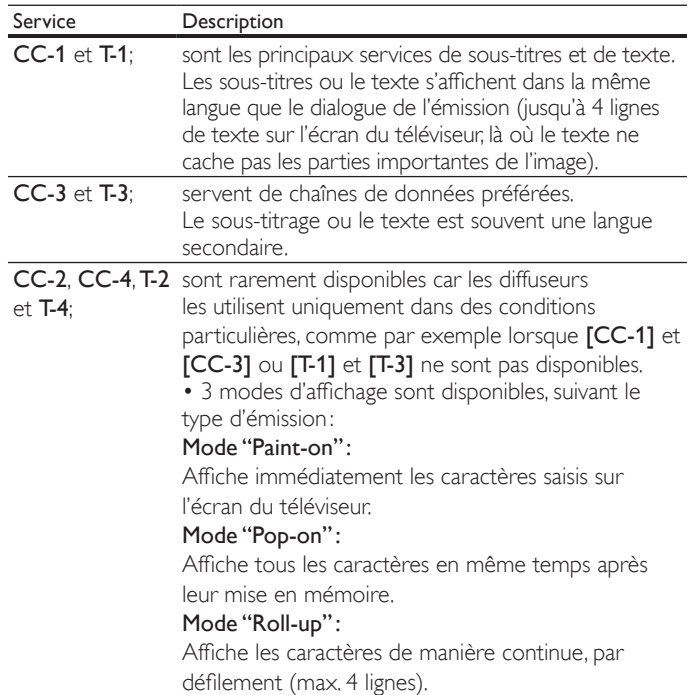

# EasyLink

Cette fonction permet d'utiliser, grâce à une connexion avec un câble HDMI, les fonctions entre cet appareil et les appareils de notre marque qui possèdent EasyLink.

1 Appuyez sur la touche MENU de la télécommande et sélectionnez [Options] > [EasyLink].

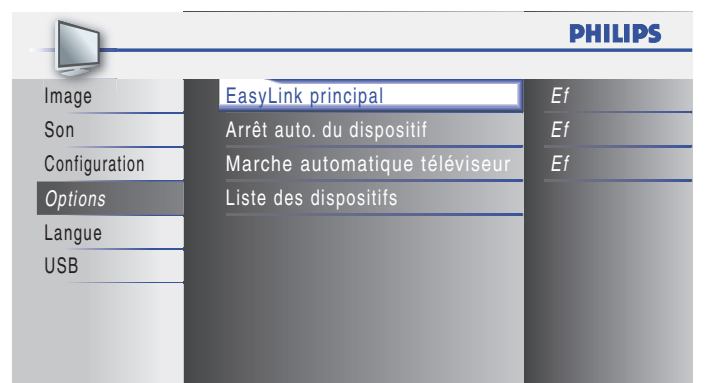

- 2 Appuyez sur  $\triangle$  ou  $\blacktriangledown$  pour mettre le paramètre souhaité en surbrillance, puis appuyez sur OK pour sélectionner le paramètre.
- 3 Réglez les paramètres suivants. [EasyLink principal]

Réglez la fonction EasyLink sur [Ef] ou [Hf].

Les réglages suivants seront grisés quand vous les mettrez sur [Hf].

Appuyez sur ▲ ou ▼ pour sélectionner l'option souhaitée, puis appuyez sur OK.

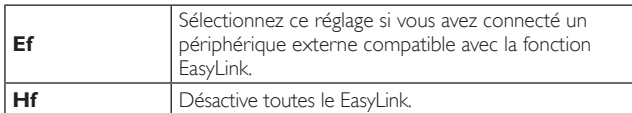

### [Arrêt auto. du dispositif]

Appuyez sur ▲ ou ▼ pour sélectionner l'option souhaitée, puis appuyez sur OK.

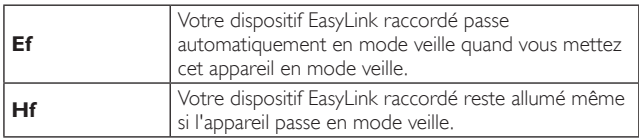

### [Marche automatique téléviseur]

Appuyez sur  $\blacktriangle$  ou  $\blacktriangledown$  pour sélectionner l'option souhaitée, puis appuyez sur OK.

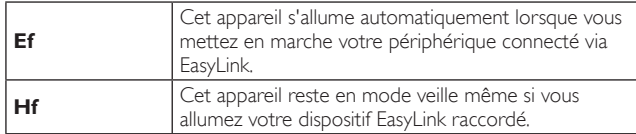

### [Liste des dispositifs]

Cette fonction vous permet de consulter le nom de produit des périphériques connectés.

Appuyez sur  $\blacktriangle$  ou  $\blacktriangledown$  pour sélectionner le périphérique HDMI dans la liste affichée à l'écran de la TV, puis appuyez sur OK.

4 Appuyez sur MENU pour quitter.

# Mode economie d'energie

Vous pouvez choisir de réduire ou non la consommation électrique.

1 Appuyez sur la touche MENU de la télécommande et sélectionnez [Options] > [Mode economie d'energie].

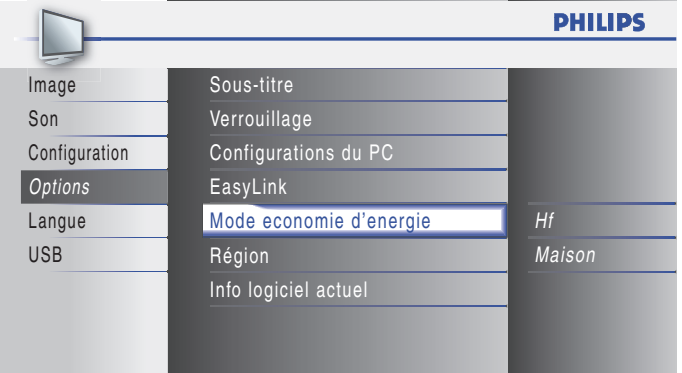

2 Appuyez sur  $\triangle$  ou  $\blacktriangledown$  pour sélectionner le mode désiré puis appuyez sur OK.

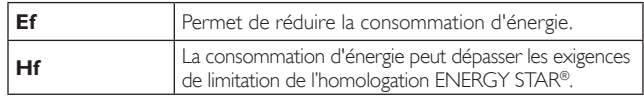

3 Appuyez sur MENU pour quitter.

# Réglage de votre emplacement à Maison

Vous pouvez choisir [Maison] ou [Magasin] comme emplacement pour votre téléviseur. Choisir [Maison] vous donne la possibilité de modifier comme vous le désirez les réglages image et son prédéfinis.

- 1 Appuyez sur la touche MENU de la télécommande et sélectionnez [Options] > [Région].
- 2 Sélectionnez [Maison] et appuyez sur OK pour confirmer votre choix.
- 3 Appuyez sur MENU pour quitter.

#### Remarque

• Vous devez régler [Maison]. Autrement, les réglages personnalisés d'image et de son ne sont pas mémorisés une fois que l'appareil est passé en mode veille.

## Affichage de photos et écoute de musique provenant d'un dispositif USB

Votre téléviseur est doté d'un port USB vous permettant d'afficher des photos ou d'écouter de la musique mémorisées sur un dispositif USB.

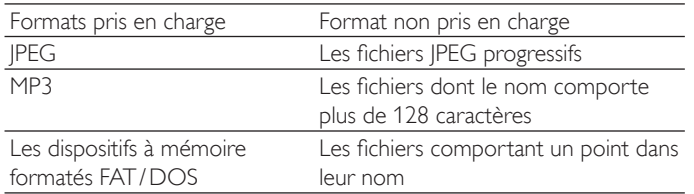

#### Il est recommandé d'enregistrer les fichiers qui seront lus sur cet appareil en respectant les spécifications suivantes:  $$

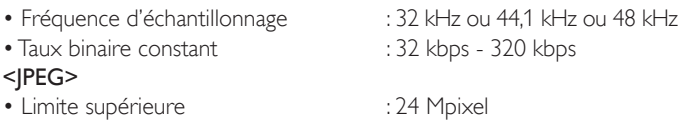

Remarque

• Philips ne peut pas être tenu responsable si votre dispositif USB n'est pas pris en charge et Philips n'acceptera aucune responsabilité quant à tout dommage causé à vos données sauvegardées ou à la perte de celles-ci. • Le dispositif USB n'est pas fourni avec le téléviseur.

### Connexion d'un périphérique de stockage USB

- 1 Allumez le téléviseur.
- 2 Branchez le dispositif USB dans le port USB situé sur le côté du téléviseur.

 $\rightarrow$  Le menu principal s'affiche automatiquement.

 $3$  Appuyez sur  $\triangle$  ou  $\blacktriangledown$  pour sélectionner [USB].

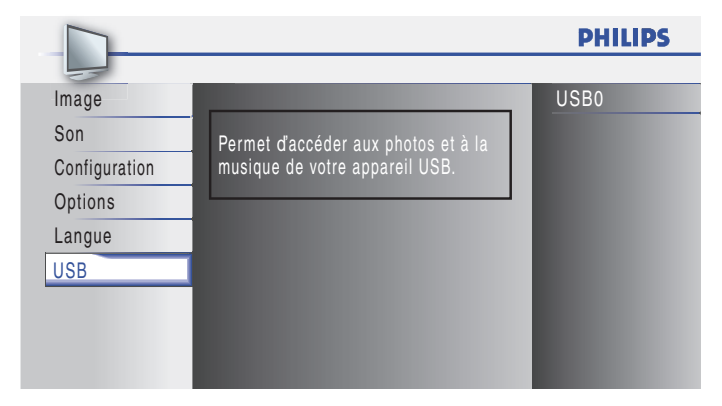

### Déconnexion d'un périphérique de stockage USB

### Mise en garde

• Pour éviter les dommages au dispositif USB, quittez toujours le menu à l'écran et attendez cinq secondes avant de retirer le dispositif USB.

- 1 Pour quitter le menu à l'écran, appuyez sur MENU.
- 2 Attendez cinq secondes, puis retirez le dispositif USB.

### Affichage de vos images sur un dispositif USB

1 Une fois le périphérique de stockage USB branché au téléviseur, appuyez sur OK pour accéder au menu [USB]. » [Image] apparaît en surbrillance.

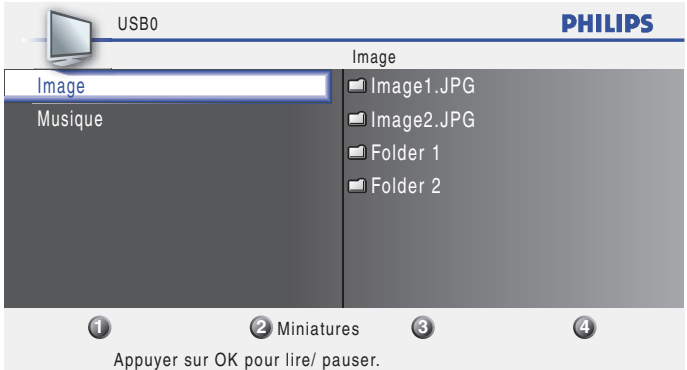

- 2 Appuyez sur OK pour accéder au dossier [Image].
- **3** Appuyez sur  $\triangle$  ou  $\blacktriangledown$  pour sélectionner une photo ou un album photo sur le périphérique USB.
	- » Les images sont répertoriées dans une liste ou se présentent sous forme de miniatures.
- 4 Appuyez sur la touche 2 (Touches numériques) pour basculer entre [Liste] et [Miniatures].

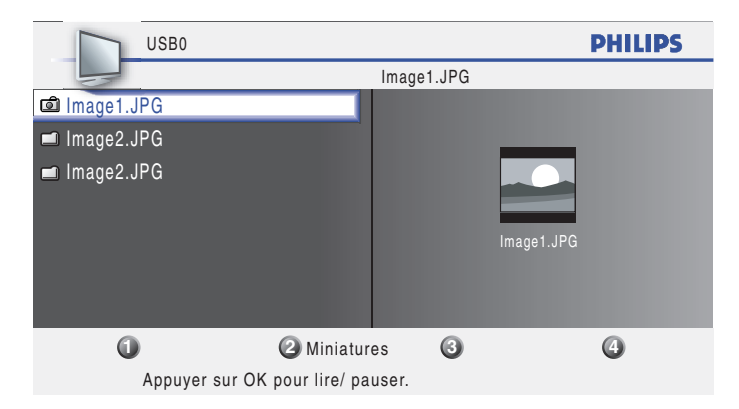

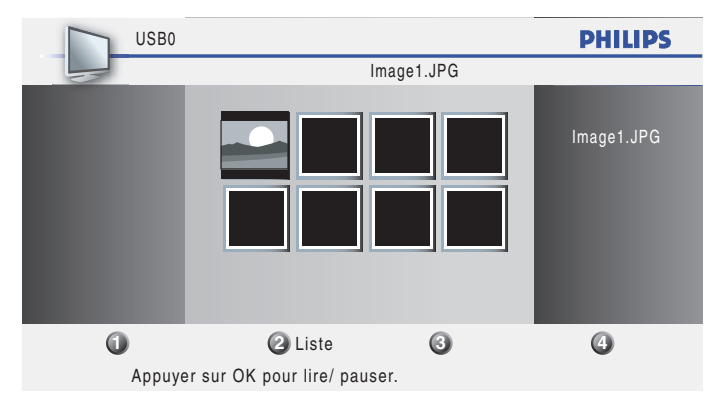

- $5$  Appuyez sur OK afin de visionner l'image ou de lancer le diaporama des photos de l'album.
	- Appuyez sur les Touches numériques de la télécommande pour exécuter la fonction indiquée au bas de l'écran.
	- Si la barre de fonction située en bas de l'écran disparaît, appuyez sur n'importe quelle Touches numériques pour la faire réapparaître.
- 6 Appuyez sur  $\triangleleft$  et sélectionnez une autre photo ou un autre album photo.

### Configuration de la lecture du diaporama

Vous pouvez configurer les options de diaporama suivantes.

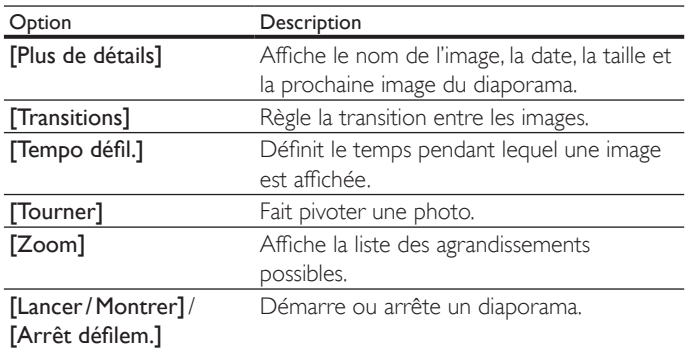

### Écoute de musique sur un dispositif USB

- 1 Brancher votre appareil USB au téléviseur
- 2 Appuyez sur OK pour accéder au menu [USB].<br>3 Sélectionner [Musique].
- Sélectionner [Musique].
- 4 Appuyez sur OK pour accéder au dossier de musique.

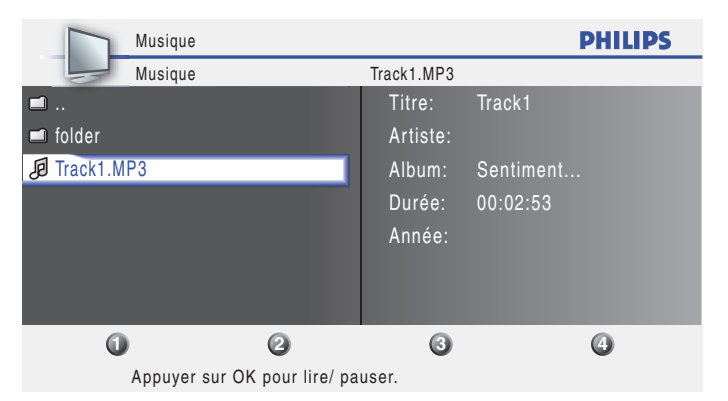

- 5 Appuyez sur  $\blacktriangle$  ou  $\blacktriangledown$  pour sélectionner une chanson.
	- Appuyez sur une Touches numériques de la télécommande pour répéter, mélanger ou modifier les réglages.
	- Appuyez sur OK pour interrompre temporairement l'écoute, appuyez une deuxième fois sur OK pour entamer de nouveau l'écoute.
	- Si les Touches numériques disparaissent de l'écran, appuyez sur OK pour les faire réapparaître.
- **6** Appuyez sur  $\triangleleft$  pour sélectionner une autre chanson.

# 7 Installation des chaînes

Lors de la première configuration du téléviseur, vous êtes invité à sélectionner la langue appropriée du menu et à installer les chaînes de télévision ainsi que les chaînes radio numériques (le cas échéant). Ce chapitre inclut des instructions sur la réinstallation et la syntonisation des chaînes.

# Sélection de la langue de vos menus

1 Appuyez sur la touche MENU de la télécommande et sélectionnez [Langue].

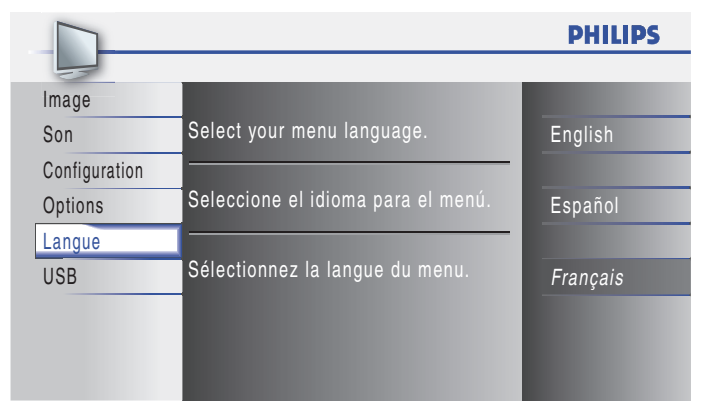

- $2$  Sélectionnez une langue, puis appuyez sur  $OK$  pour confirmer votre choix.
- 3 Appuyez sur MENU pour quitter.

# Programmation auto

Avant d'installer des chaînes, assurez-vous que vous êtes inscrit auprès de votre câblodistributeur et que votre équipement est correctement raccordé.

1 Appuyez sur la touche MENU de la télécommande et sélectionnez  $[Configuration]$  >  $[Programmation auto]$ .

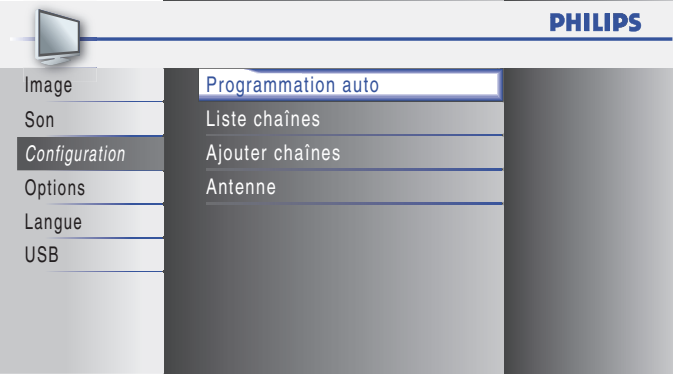

2 Appuyez sur OK pour démarrez l'installation.

Si vous exécutez *[Programmation auto]* alors que vous avez bloqué des chaînes, un message vous demandant d'entrer votre code PIN apparaît. Entrez votre code PIN pour terminer l'installation.

Si vous avez oublié votre code PIN, réinitialisez-le comme indiqué dans 'Modifiez votre code PIN' page 18.

- 3 Sélectionnez [Antenne] ou [Câble], puis appuyez sur OK.
	- Lorsque vous sélectionnez [Antenne], le téléviseur détecte les signaux de l'antenne. Il recherche les chaînes NTSC et ATSC disponibles dans votre région.
	- Lorsque vous sélectionnez [Câble], le téléviseur détecte les signaux provenant du câble. Il recherche les chaînes NTSC, ASTC et Cable disponibles dans votre zone.

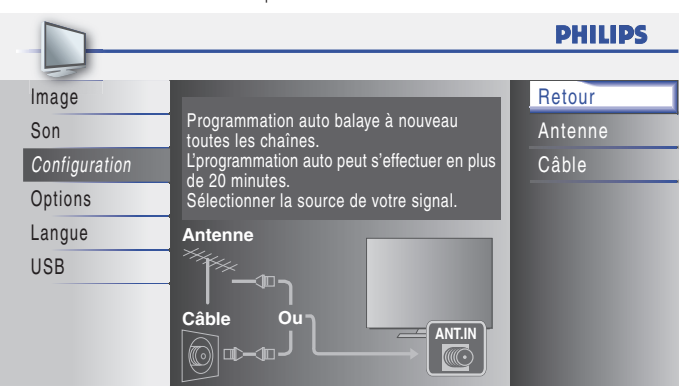

- Une fois le balayage et la mémorisation terminés, la chaîne mémorisée dont le numéro est le plus bas s'affichera.
- 4 Suivez les directives à l'écran pour terminer l'installation.

## Liste chaînes

Les chaînes sélectionnées ici peuvent être ignorées lors de la sélection de la chaîne via la touche CH + / −.

Ces chaînes restent accessibles à l'aide des Touches numériques.

1 Appuyez sur la touche MENU de la télécommande et sélectionnez  $[Configuration] > [Liste chains]$ .

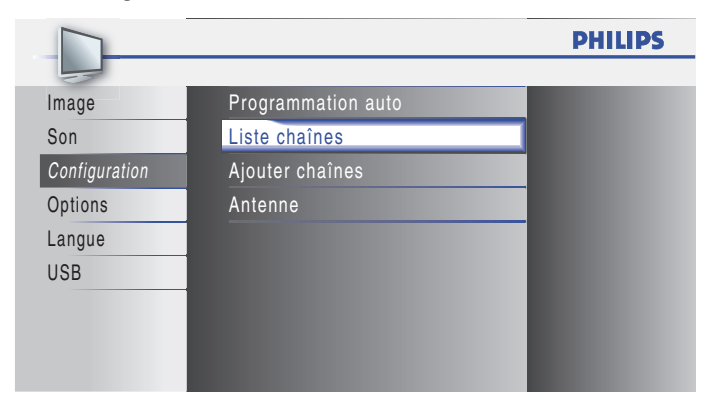

2 Appuyez sur  $\triangle$  ou  $\blacktriangledown$  pour sélectionner la chaîne que vous voulez supprimer puis appuyez sur OK.

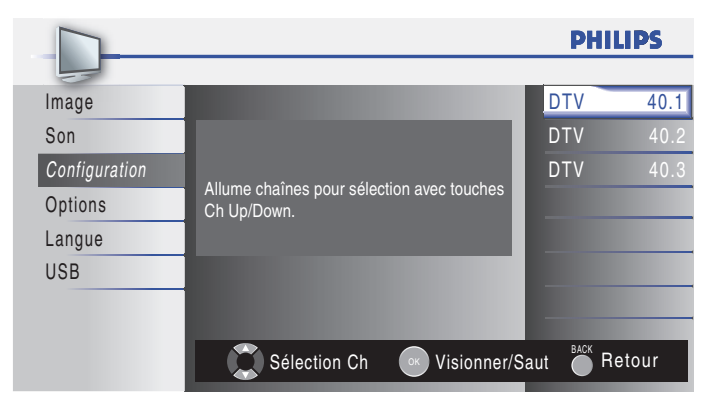

- L'affichage de la chaîne qui a été supprimée devient sombre. Vous ne pouvez plus sélectionner cette chaîne en utilisant CH + / −.
- Pour réactiver une chaîne supprimée, utilisez  $\blacktriangle$  ou  $\nabla$  et appuyez sur OK. Les chaînes enregistrées sont surlignées.
- Lorsque vous supprimez une canal principale, ses sous-canal sont supprimées aussi.

#### Remarque

- Les chaînes sont en mode ATSC si elles portent l'indication [DTV]. Autrement elles sont en mode NTSC.
- 3 Appuyez sur MENU pour quitter.

# Ajouter chaînes

Cette fonction vous permet d'ajouter les chaînes qui n'ont pas été détectées par la programmation automatique à cause des conditions de réception de la configuration initiale.

Appuyez sur **MENU** de la télécommande et sélectionnez  $[Configuration] > [Ajouter chains]$ .

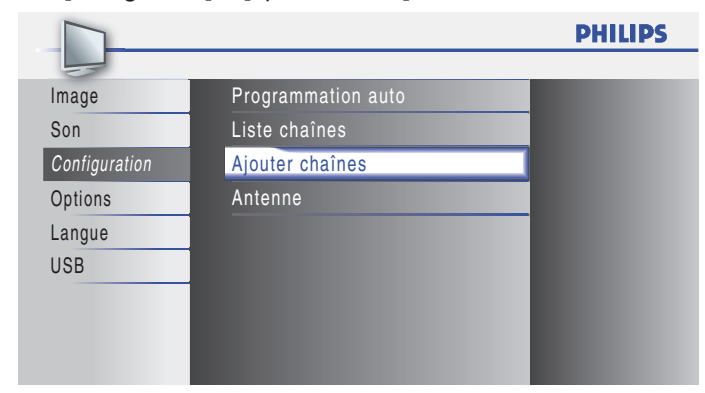

 $2$  Appuyez sur un nombre (de 1 à 135) pour entrer le nombre de chaînes que vous voulez ajouter puis appuyez sur OK.

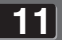

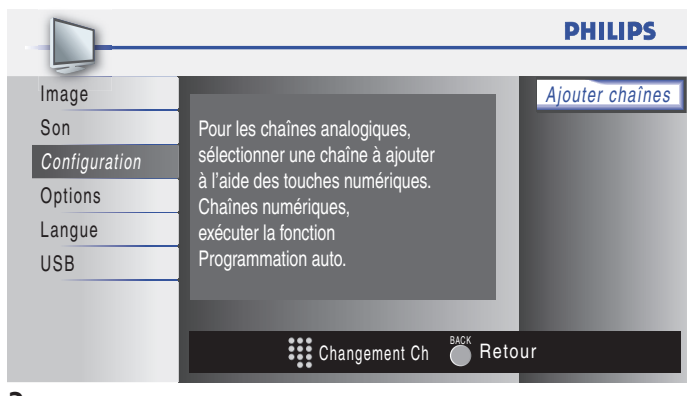

### 3 Appuyez sur MENU pour quitter.

#### Remarque

- Si le réglage a été correctement effectué, le message, [Ajouté à la liste des chaînes] apparaît.
- Si l'entrée externe est utilisée, il n'est pas possible d'enregistrer la chaîne et [Non disponible] s'affiche sur l'écran du téléviseur.
- En appuyant sur  $\blacktriangle$  ou  $\blacktriangledown$ , vous pouvez sélectionner les chaînes mémorisées seulement.
- Dans la plupart des cas, les canaux numériques ne sont pas diffusés sur le canal RF sur lequel ils apparaissent sur votre téléviseur. Pour ajouter des canaux numériques, vous devez connaître le canal RF sur lequel le canal numérique est diffusé. Ex. : s'il existe un canal numérique 9.1 diffusé sur le canal RF 25, vous devez saisir 25 lors de l'installation d'un canal faible. Pour trouver le canal RF sur lequel un canal numérique particulier est diffusé, contactez votre prestataire de services local. Il se peut que l'installation de canaux numériques utilisant [Ajouter chaînes] ne fonctionne pas pour les connexions câblées directes et si le signal numérique est trop faible pour être traité par le téléviseur.

## Optimisation de la qualité du signal de l'antenne

Vous pouvez optimiser la qualité de votre signal en syntonisant des chaînes ATSC dont les signaux sont faibles et en réglant l'antenne.

- 1 Appuyez sur MENU de la télécommande et sélectionnez  $[Configuration] > [Antenne]$ .
- Appuyez sur OK pour confirmer votre choix.
- $3$  Appuyez sur un nombre (de 1 à 135) ou appuyez sur CH + ou CH − pour sélectionner la chaîne pour laquelle vous voulez vérifier la force du signal numérique.
- Appuyez sur MENU pour quitter.

# 8 Mise à jour du logiciel de votre téléviseur

Philips tente constamment d'améliorer ses produits et nous vous recommandons fortement de mettre à jour le logiciel de votre téléviseur lorsque des mises à jour sont disponibles.

Le nouveau logiciel peut être téléchargé depuis notre site Internet *www.philips.com/support* en saisissant le numéro de référence de votre téléviseur (ex. 22PFL4505D) pour affiner votre recherche.

## Vérification de la version actuelle de votre logiciel

- 1 Appuyez sur la touche MENU de la télécommande et sélectionnez [Options] > [Info logiciel actuel].
	- $\rightarrow$  La version et la description du logiciel actuel s'affichent ; appuyez ensuite sur OK.

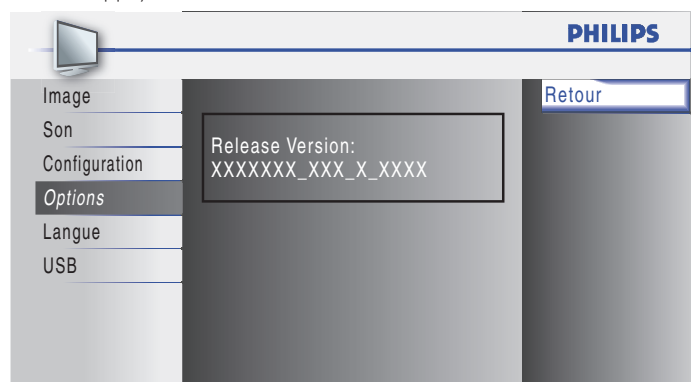

2 Appuyez sur MENU pour quitter.

# Préparation à la mise à niveau du logiciel

Vous devrez disposer de l'équipement suivant :

- Un ordinateur doté des fonctions de navigation Web.
- Un utilitaire d'archivage qui prend en charge le format ZIP (ex. WinZip pour Windows ou StuffIt pour Mac OS).
- Une clé USB formatée et vierge.

#### Remarque

- Seule la mémoire portable formatée FAT/DOS est prise en charge.
- Un nouveau logiciel peut être téléchargé sur *www.philips.com/support* N'utilisez que les mises à jour de logiciel disponibles sur le site Web de Philips.
- 

#### 4 Avertissement

- N'appuyez sur aucun bouton lorsque la mise à jour du logiciel est en cours.
- Ne retirez pas le dispositif USB pendant la mise à niveau du logiciel.
- S'il se produit une coupure de courant pendant la mise à niveau, ne retirez pas le dispositif USB du téléviseur. Le téléviseur reprend la mise à niveau dès que le courant est rétabli.
- Si une erreur se produit pendant la mise à niveau, recommencez la procédure ou communiquez avec votre détaillant.

### Téléchargement du logiciel

- Ouvrez un navigateur Web sur votre ordinateur, puis allez au *www.philips.com/support*
- $2$  Recherchez l'information et le logiciel associés à votre téléviseur, puis téléchargez sur votre ordinateur le fichier contenant la dernière mise à niveau du logiciel.
- $3$  Décompressez le fichier ZIP.
- $4$  Copiez le fichier mise à jour dans le répertoire racine du dispositif USB.

## Mise à niveau du logiciel

- Préparation à la mise à niveau du logiciel (voir 'Préparation à la mise à niveau du logiciel' page 26).
- $2^-$  Si le téléviseur est allumé, appuyez sur  $\oplus$  POWER sur le côté du  $^+$ téléviseur.
- $3$  Branchez le périphérique de stockage USB contenant le fichier de mise à jour sur le port USB situé sur le côté de votre téléviseur.

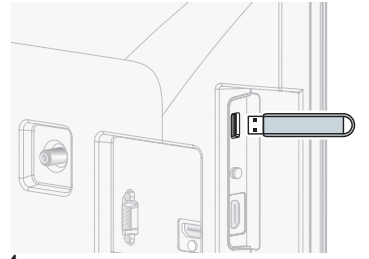

- 4 Mise en marche du téléviseur.
	- » Le téléviseur recherchera sur le dispositif USB le logiciel mis à jour, puis entrera automatiquement en mode de mise à niveau.
- ${\bf 5}$   $\,$  Lisez les directives à l'écran, puis confirmez que vous voulez poursuivre l'installation.

Mise à niveau du logiciel

Mise à niveau du logiciel en cours. Attendez SVP.

Chargement en cours...

60%

- $6$  Une fois la mise à niveau du logiciel terminée, retirez le dispositif USB.  $7$  Appuyez sur  $\Phi$  POWER sur le côté du téléviseur pour s'assurer
	- que l'appareil passe en mode veille.
- 8 Mise en marche du téléviseur. » Le téléviseur s'allume et contient le nouveau logiciel.
- Les messages suivants s'affichent sans démarrer la mise à jour du logiciel si les conditions de mise à jour ne sont pas satisfaites.

Mise à niveau du logiciel

La version du fichier de cette mise à jour est la même que la version actuelle ou plus ancienne. Vérifiez le fichier et essayez de nouveau.

# 9 Raccordement des périphériques

Cette section explique comment connecter plusieurs appareils avec des connecteurs différents et vient compléter les exemples apportés dans le Guide de Démarrage Rapide.

## Vue d'ensemble des connexions

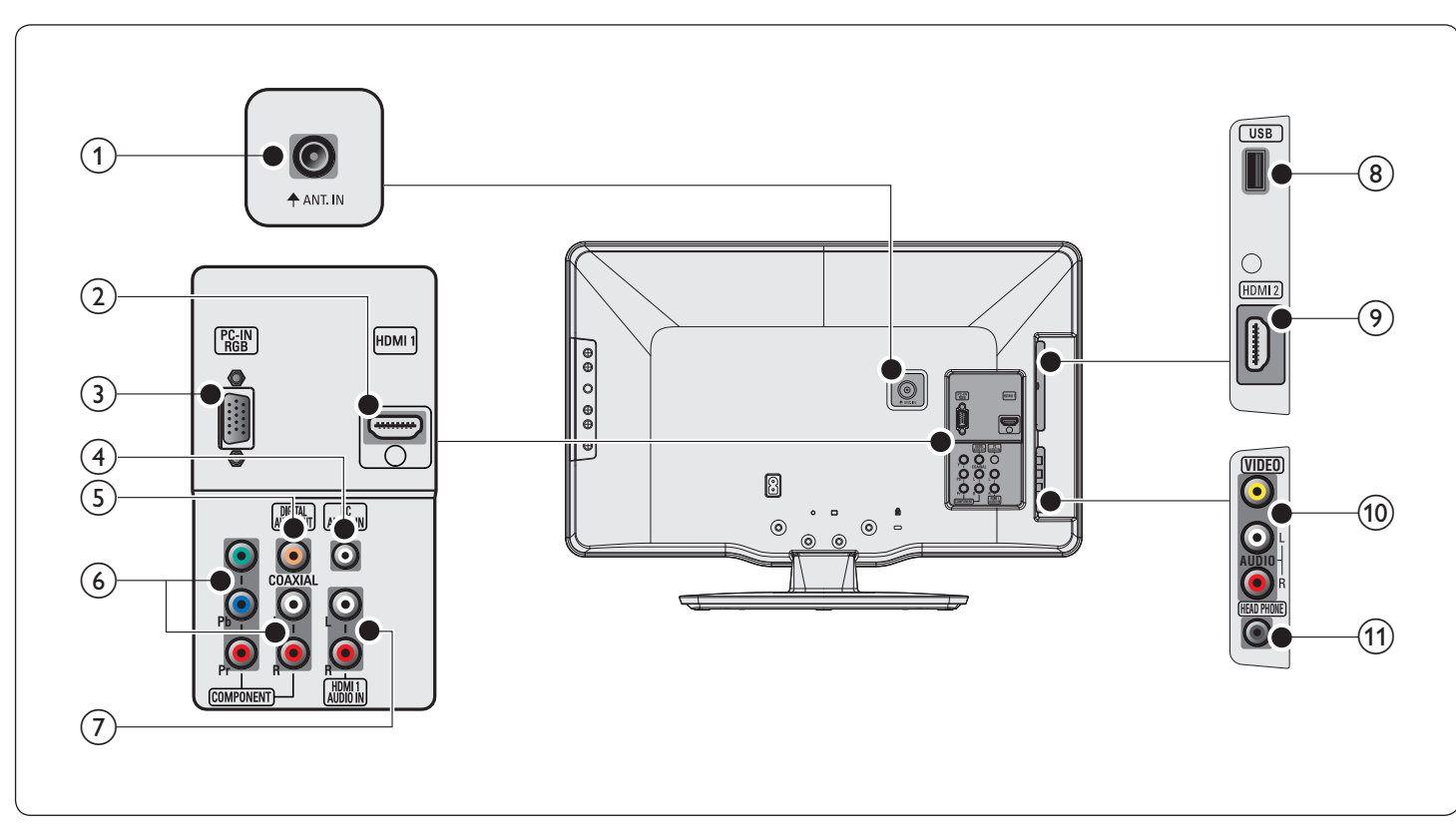

(1) prise d'entrée antenne

Entrée de signaux provenant de l'antenne, du câble ou du satellite.

### b Prise d'entrée HDMI 1 (à l'arrière)

Prise HDMI pour lecteur de disque Blu-ray, récepteur numérique HD ou console de jeu HD, etc.

(3) Prise d'entrée PC Permet de raccorder un câble VGA pour PC

# (4) prise d'entrée audio pour PC

Permet de raccorder un câble audio stéréo à minijack pour PC.

 $(5)$  prise de sortie audio numérique

Sortie audio numérique vers le cinéma maison et les autres systèmes audio numériques.

### f prise d'entrée vidéo à composantes et audio

Entrée vidéo provenant des appareils analogiques tels que les lecteurs DVD, les récepteurs, les consoles de jeu, etc. Ce connecteur doit être utilisé avec l'entrée audio.

### g prise d'entrée audio pour HDMI 1

### (8) port USB

Entrée de données provenant de périphériques de stockage USB uniquement. Ne branchez aucun appareil (appareil photo numérique, clavier, souris, etc.) sur ce port.

# i prise d'entrée HDMI 2 (côté)

Deuxième connecteur HDMI In.

### (10) prise d'entrée vidéo composite et audio

Entrée vidéo pour les appareils analogiques tels que les lecteurs DVD, les caméscopes, les consoles de jeu, etc. Doit être utilisée avec l'entrée audio.

#### $(n)$  prise casque

Permet de raccorder un casque pour pouvoir écouter vos émissions sans gêner votre entourage.

### Attention

• Déconnectez le cordon d'alimentation avant de raccorder les appareils.

#### Remarque

- Veuillez ne pas utiliser de rallonge USB entre la clé USB et l'appareil. Insérez toujours directement la clé USB dans cet appareil, sans intermédiaire.
- Selon les connecteurs dont vous disposez et vos besoins, vous pouvez utiliser différents types de connecteurs pour brancher un périphérique au téléviseur.

## Sélection de la qualité de la connexion

#### HDMI - Meilleure qualité

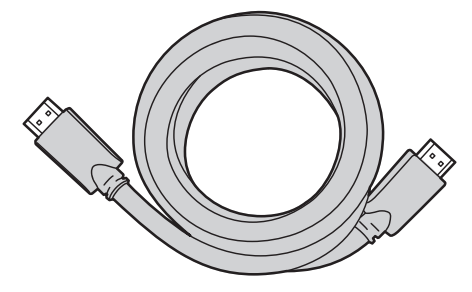

Prend en charge les signaux haute définition et offre le niveau le plus élevé de qualité d'image et de qualité sonore. Les signaux audio et vidéo sont combinés dans un seul câble. Vous devez utiliser le câble HDMI pour la vidéo en haute définition et activer le lien EasyLink de Philips.

#### Remarque

• Philips HDMI prend en charge la technologie HDCP (High-bandwidth Digital Contents Protection) (technologie de protection contre la copie). Cette norme régit en quelque sorte les droits numériques servant à protéger le contenu en haute définition des disques DVD ou Blu-ray.

### Composantes (Y Pb Pr) - Excellente qualité

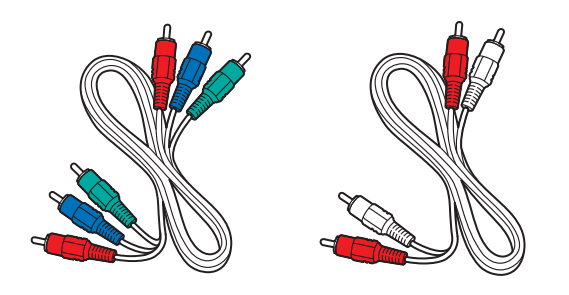

Câble vidéo composite (rouge / vert / bleu) et câble audio L/R (rouge / blanc).

Prend en charge les signaux de haute définition mais la qualité de l'image est inférieure à celle offerte par la norme HDMI. Les câbles composantes combinent un câble vidéo rouge / vert / bleu avec un câble audio L/R rouge / blanc. Faites correspondre la couleur des câbles à celle des connecteurs du téléviseur.

#### Composite - Qualité de base

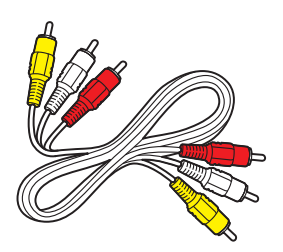

Câble audio / vidéo composite (jaune / rouge / blanc) Pour les connexions analogiques. Les câbles composites combinent généralement un câble vidéo jaune et un câble audio L/R rouge / blanc. Faites correspondre la couleur des câbles à celle des connecteurs du téléviseur.

## Raccordement de vos appareils

La présente section explique comment raccorder une série d'appareils à différents connecteurs. Différents types de connecteurs sont utilisés pour raccorder un appareil à votre téléviseur. Les sections suivantes ne représentent que des exemples; il est possible de créer d'autres configurations.

Raccordement d'un décodeur, d'un lecteur de disques Blu-ray et d'une console de jeux au moyen du HDMI

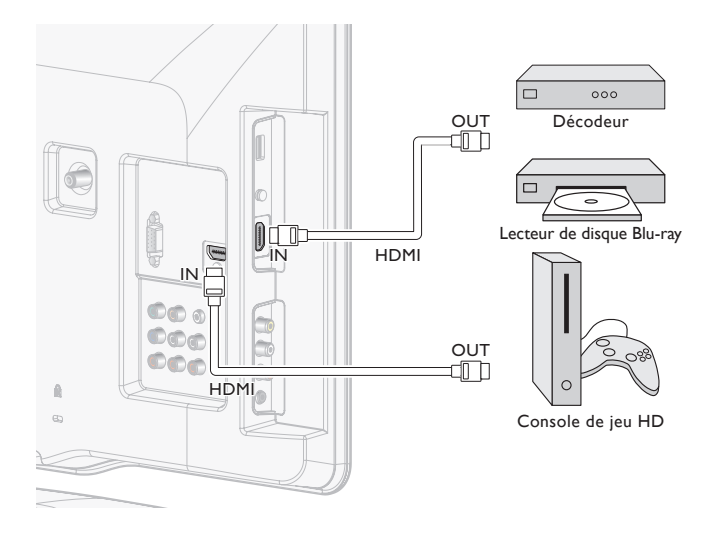

Raccordement d'un lecteur de disques DVD au moyen du HDMI-DVI et de l'audio analogique

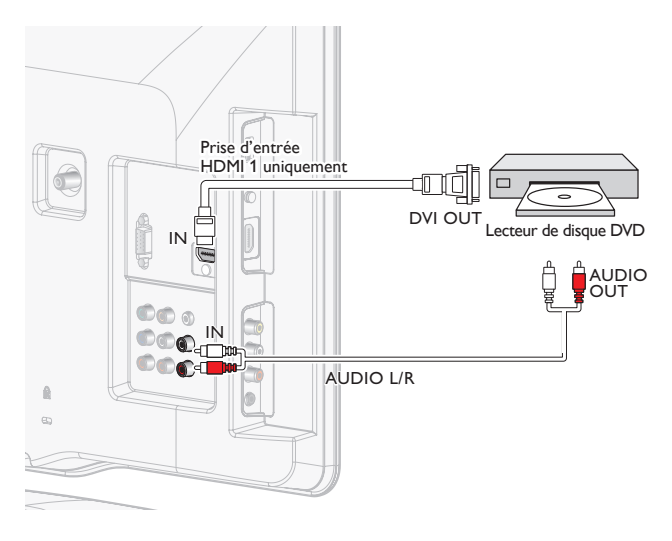

Raccordement d'un décodeur, d'un lecteur / enregistreur de DVD au moyen des connecteurs de sortie vidéo en composantes (YPbPr) et de l'audio analogique

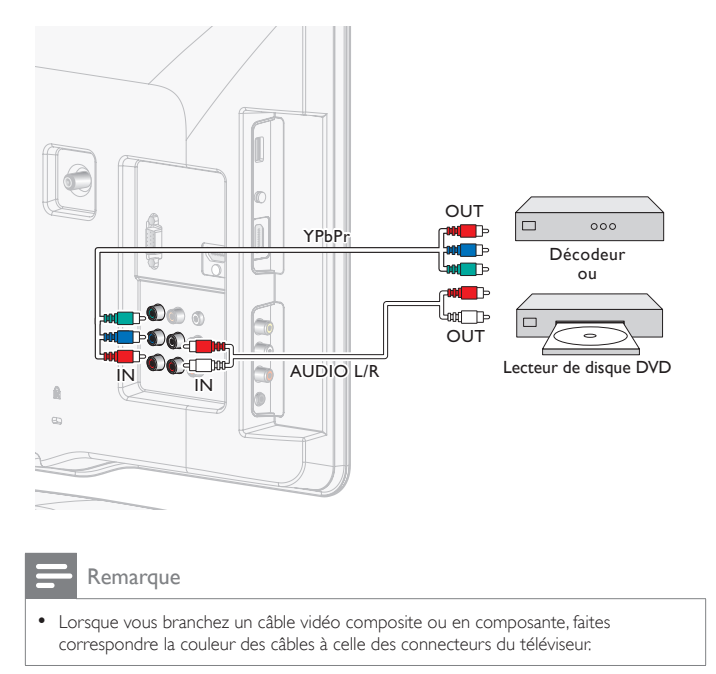

### Raccordement d'un décodeur, d'un lecteur ou enregistreur de DVD au moyen des connecteurs composites

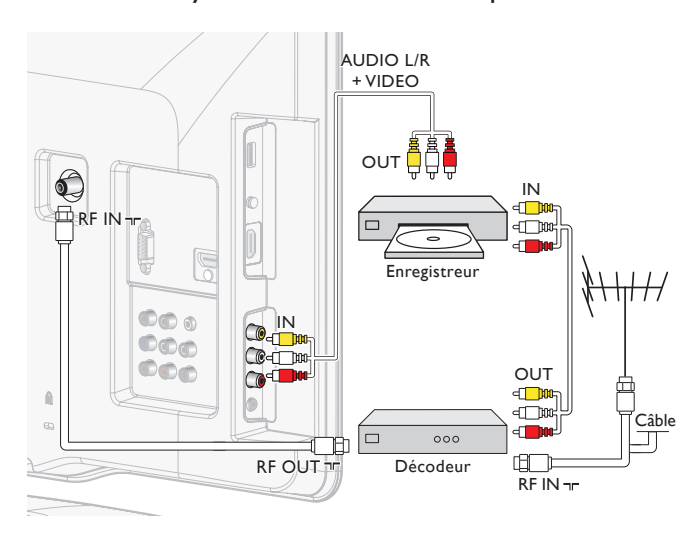

Ne placez pas votre enregistreur trop près de l'écran; certains enregistreurs sont en effet sensibles aux signaux.

#### Remarque

- Le son est retransmis par le haut-parleur de gauche, mais pas par celui de droite. Utilisez un adaptateur mono vers stéréo (non fourni) pour que la restitution sonore provienne de tous les haut-parleurs internes.
- Lorsque vous branchez un câble vidéo composite ou en composante, faites correspondre la couleur des câbles à celle des connecteurs du téléviseur.

### Raccordement d'un décodeur au moyen d'un connecteur composite

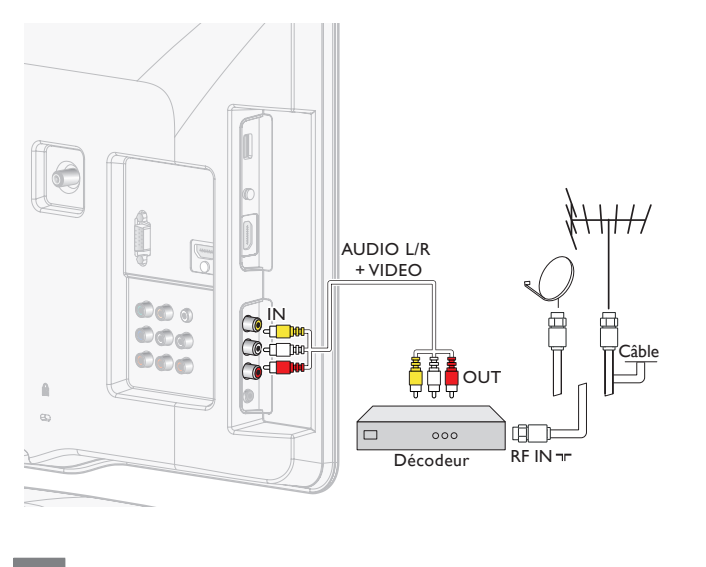

#### Remarque

- Le son est retransmis par le haut-parleur de gauche, mais pas par celui de droite. Utilisez un adaptateur mono vers stéréo (non fourni) pour que la restitution sonore provienne de tous les haut-parleurs internes.
- Lorsque vous branchez un câble vidéo composite ou en composante, faites correspondre la couleur des câbles à celle des connecteurs du téléviseur.

### Raccordement d'un amplificateur de cinéma maison numérique

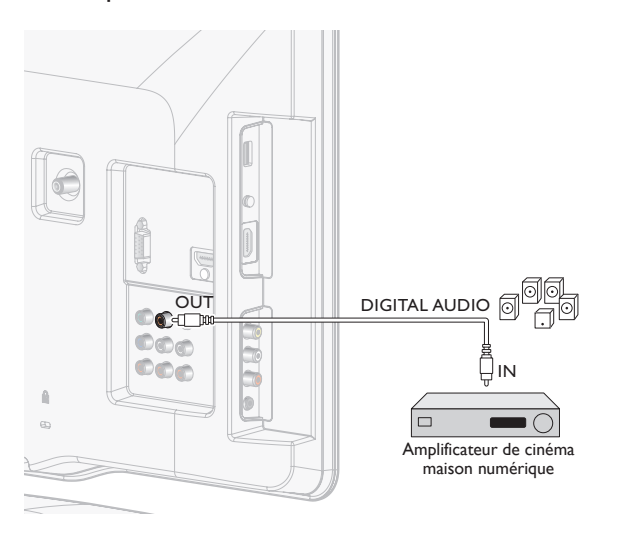

#### Remarque

• En raison de restrictions relatives au copyright, le diffuseur peut décider de passer de l'audio MIC à la Sortie Numérique Audio pour certaines chaînes, émissions, ou segments.

### Raccordement d'un PC

Raccordement d'un ordinateur à l'aide d'un connecteur VGA situé à l'arrière.

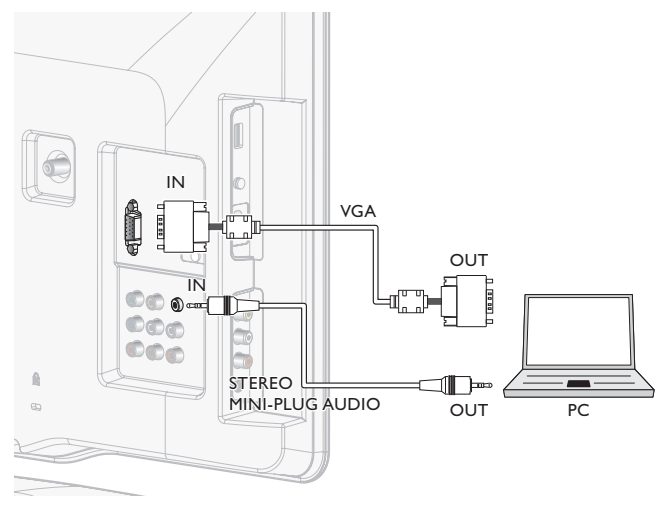

# 10 Dépannage

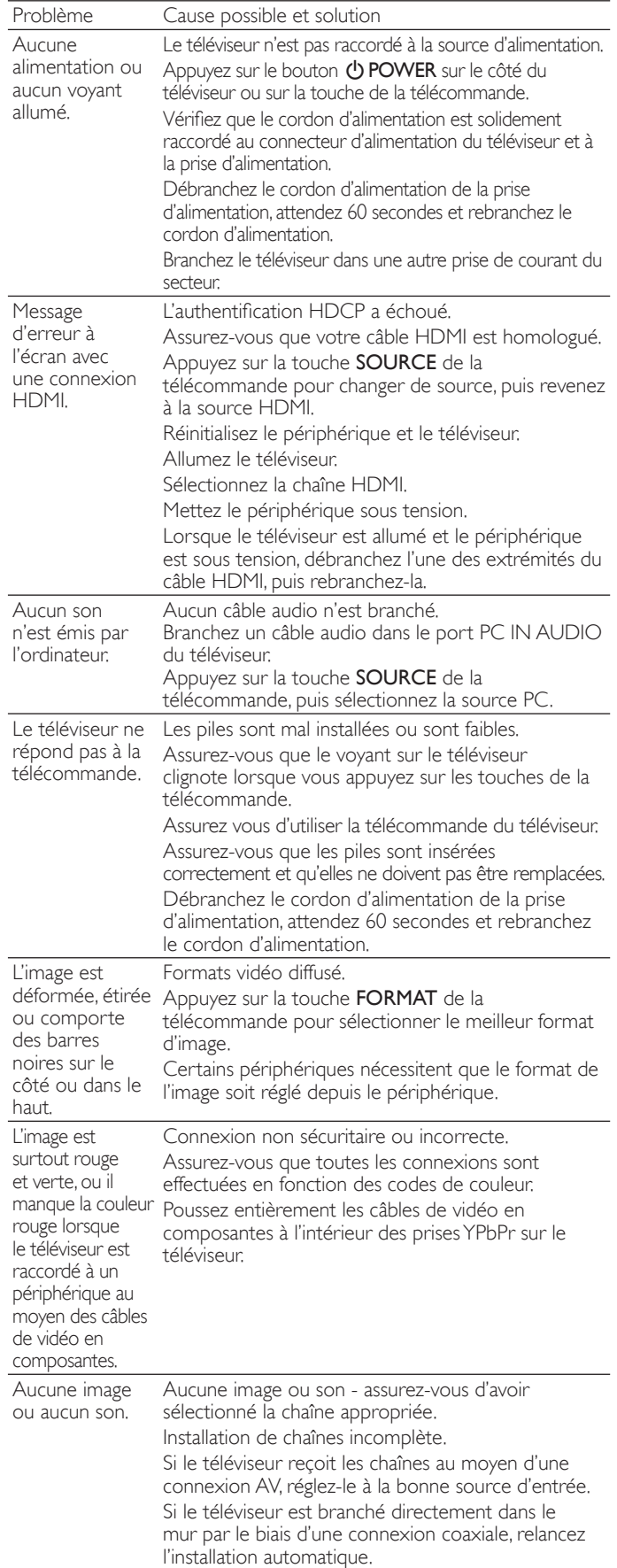

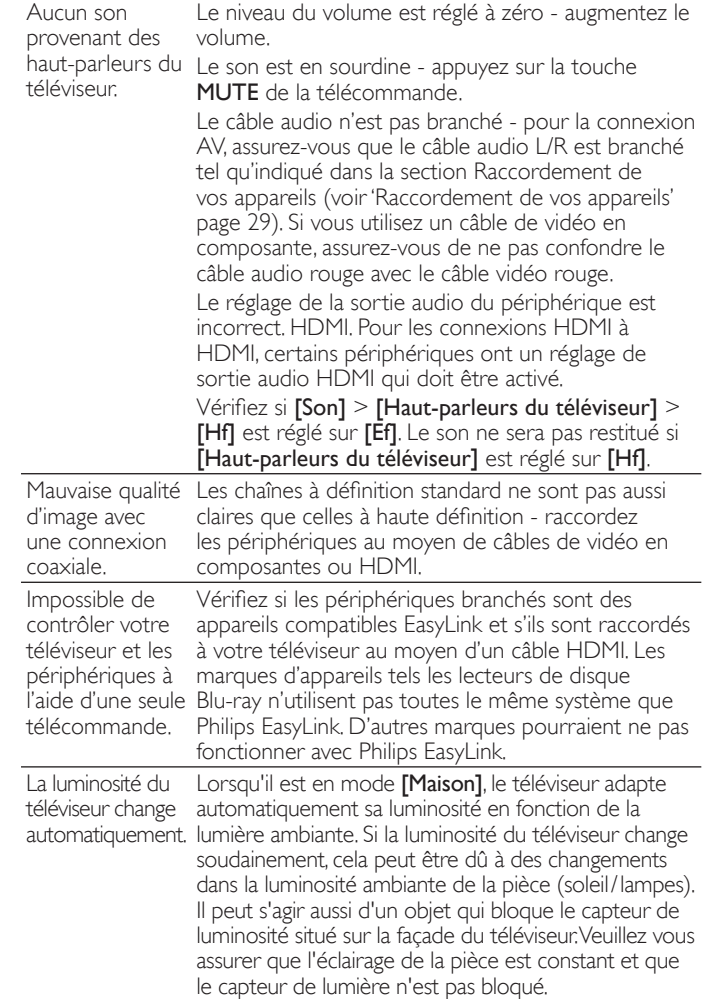

# Téléchargement d'une version électronique

Pour obtenir une version électronique de ce guide :

- 1 Allez jusqu'au site *www.philips.com/support*
- 2 Choisissez votre pays.

3 Entrez ensuite le numéro de modèle ou un mot-clé dans le champ "Trouver un produit". Vous pouvez aussi parcourir notre catalogue.

- 4 Cliquez ensuite sur le modèle ou la description du produit.
- 5 Sous Support produit, cliquez sur "Manuel d'utilisation".

### Contactez-nous

Si vous ne parvenez pas à résoudre un problème, consultez les questions fréquentes pour ce téléviseur à l'adresse *www.philips.com/support*

Si vous ne parvenez pas à résoudre le problème, communiquez avec le centre de service à la clientèle de votre pays.

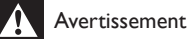

• Ne tentez pas de réparer vous-même le téléviseur. Vous pourriez gravement vous blesser, causer des dommages irréparables à votre téléviseur ou entraîner l'annulation de votre garantie.

Remarque

• Veillez à disposer du modèle et du numéro de série du téléviseur avant de nous contacter. Ces numéros figurent à l'arrière et sur le côté de votre téléviseur, ainsi que sur l'emballage.

# 11 Remarques liées à l'utilisation des dispositifs **USB**

Questions relatives au contenu numérique

- Seule la mémoire portable formatée (initialisée) FAT (DOS) est prise en charge. Des erreurs de formatage peuvent empêcher la lecture du contenu. Dans ce cas, tentez de reformater la clé USB. Soyez cependant conscient que le formatage supprimera tout le contenu sauvegardé (images, musique, etc.).
- Seuls les formats d'image JPEG linéaire sont pris en charge. Les codes JPEG progressif et JPEG2000 ne sont pas pris en charge.
- La longueur des noms de fichiers et de répertoires est limitée à celle indiquée par les systèmes de fichiers FAT16/32.
- Le nombre maximal de répertoires imbriqués est de 19.
- N'utilisez jamais les suffixes des noms de fichiers pris en charge (.jpg, .jpeg, .mp3) comme suffixes des noms de répertoires, car ces derniers seront considérés comme étant des fichiers endommagés.
- Le décodeur MP3 ne prend pas en charge la lecture de la couche 1 ou 2 MPEG1.
- La qualité des fichiers MP3 Pro est équivalente à celle des MP3.
- Le temps d'accès et de réponse au contenu d'un dispositif peut varier selon le type ou la marque de celui-ci.
- Le temps d'accès et de réponse au contenu d'un dispositif augmentera en fonction du nombre de fichiers non pris en charge ou endommagés présents sur celui-ci.

Questions relatives aux caméras numériques

- Si une connexion USB entre votre caméra numérique et le téléviseur ne fonctionne pas, vous pouvez tenter de résoudre le problème à l'aide des solutions proposées ci-dessous.
- Assurez-vous que votre appareil photo numérique est sous tension et vérifiez si sa configuration est adéquate (pour en savoir davantage, consultez le manuel de l'appareil photo).
- Certains appareils photo numériques vous permettent de désactiver l'interface USB. Assurez-vous que l'interface USB est activée avant de raccorder l'appareil photo au téléviseur.
- Si votre appareil photo numérique ne dispose que de mémoire interne (aucune mémoire amovible), vous pouvez essayer de copier manuellement le contenu de la mémoire sur une clé USB (par exemple, le produit Philips KEY) à l'aide d'un ordinateur personnel.
- Certains appareils photo numériques vous permettent de passer du protocole PTP (Picture Transfer Protocol) ou « PC Link » à la mémoire de masse USB ou « PC Drive ». Assurez-vous de sélectionner la mémoire de masse USB ou « PC Drive » sur votre appareil photo numérique.
- Si votre appareil photo accepte différents réglages d'interface, assurez-vous de les essayer un par un ou communiquez avec le revendeur de votre caméra pour connaître le réglage adéquat.

Questions relatives aux dispositifs USB

- Les dispositifs branchés dans le port USB de votre téléviseur doivent être conforme à la « Classe mémoire de masse ». Si votre appareil (caméra numérique, lecteur MP3, disque dur portatif, etc.) n'est pas conforme à la « Classe mémoire de masse », il ne sera pas reconnu par le navigateur de contenu de votre téléviseur.
- Les sous-ensembles de la spécification Classe mémoire de masse suivants sont pris en charge :
- La version du téléviseur est fondée sur le document « Universal Serial Bus Mass Storage Class Specification Overview » (v1.2, 23 juin 2003), ainsi que sur tous les documents qui s'y rapportent. On peut trouver ce document sur le site Web de normalisation USB (www.usb.org).
- Prise en charge complète de l'USB Mass Storage Class Bulk-Only Transport (bInterfaceProtocol = 50h).
- Prise en charge complète de SubClass Code = 05h; SFF-8070i spec.
- Prise en charge complète de SubClass Code = 06h; SCSI transparent command set.
- Pour les dispositifs à grande mémoire USB, le temps d'accès à vos fichiers pourrait être très long depuis le navigateur de contenu.
- Lorsque vous utilisez un disque dur portatif USB: en raison de la grande consommation d'énergie du disque dur, il est conseillé d'utiliser le bloc d'alimentation externe du disque dur portatif pour assurer le fonctionnement adéquat dans toutes les conditions.

# 12 Spécifications

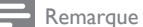

• Les Spécifications sont sujettes à modifications sans préavis.

### Amélioration de l'image

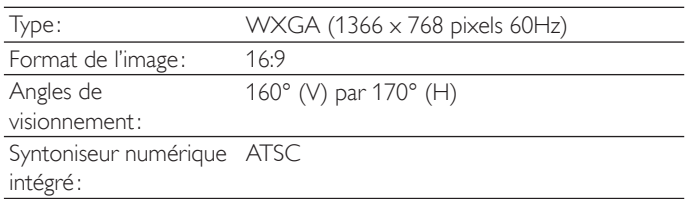

#### Amélioration du son

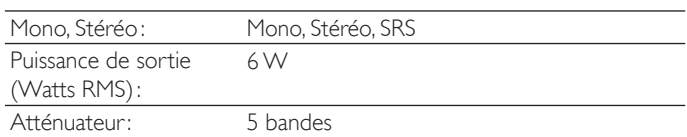

### Convivialité Modes vidéo: Pour un signal vidéo 16:9 / Normal, 4:3, Ext. image, Zoom, Large Pour un signal vidéo 4:3 / Normal, 16:9, Ext. image, Zoom, Large Pour un signal d'entrée PC / Normal, Plein, Pt Par Pt Entrée PC: par VGA Diaporama: Oui (fichiers jpeg uniquement)

Lecture MP3: Oui (fichiers mp3 uniquement)

#### **Connexions**

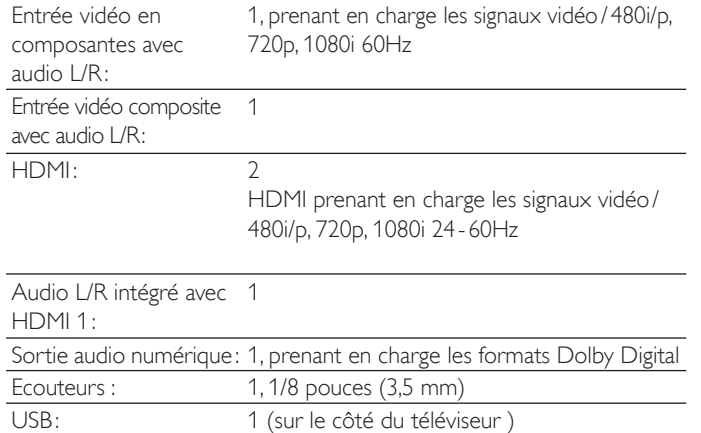

### Alimentation

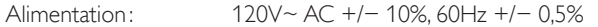

# **GARANTIE LIMITÉE UN (1) AN**

#### COUVERTURE DE GARANTIE:

La provision pour la garantie se limite aux termes énumérés cidessous.

#### QUI EST COUVERT?

La compagnie garantit le produit au premier acheteur ou à la personne recevant le produit en cadeau contre tout défaut de matière ou de main d'œuvre conformément à la date d'achat originale (« Période de garantie ») d'un distributeur agréé. Le reçu de vente original indiquant le nom du produit ainsi que la date d'achat d'un détaillant agréé est considéré comme une preuve d'achat.

#### QU'EST-CE QUI EST COUVERT?

La garantie couvre les nouveaux produits contre tout défaut de matière ou de main d'œuvre et suivant la réception d'une réclamation valide dans les limites de la garantie. La compagnie s'engage, à son choix, à (1) réparer le produit gratuitement avec des pièces de rechange neuves ou remises à neuf, ou à (2) échanger le produit pour un produit neuf ou ayant été fabriqué à partir de pièces neuves ou usagées en bon état et au moins fonctionnellement équivalent ou comparable au produit d'origine dans l'inventaire actuel de Philips, ou à (3) rembourser le prix d'achat initial du produit.

La compagnie garantit les produits ou pièces de remplacement prévus sous cette garantie contre tout défaut de matière ou de main d'œuvre à partir de la date de remplacement ou de réparation pour une période de quatre-vingt-dix (90) jours ou pour la portion restante de la garantie du produit d'origine, la plus longue de ces couvertures étant à retenir. Lorsqu'un produit ou une pièce est échangée, tout article de rechange devient votre propriété et l'article remplacé devient la propriété de la compagnie. Lorsqu'un remboursement est effectué, votre produit devient la propriété de la compagnie.

Remarque : tout produit vendu et identifié comme étant remis à neuf ou rénové porte une garantie limitée de quatre-vingt-dix (90) jours.

Un produit de remplacement ne pourra être envoyé que si toutes les exigences de la garantie ont été respectées. Tout manquement de répondre à toutes les exigences pourra entraîner un délai.

#### CE QUI N'EST PAS COUVERT - EXCLUSIONS ET LIMI-TATIONS:

Cette garantie limitée ne s'applique qu'aux nouveaux produits fabriqués par ou pour la compagnie pouvant être identifiés par la marque de commerce, le nom commercial ou le logo qui y sont apposés. Cette garantie limitée ne s'applique à aucun produit matériel ou logiciel, même si celui-ci est incorporé au produit ou vendu avec celui-ci. Les fabricants, fournisseurs ou éditeurs peuvent fournir une garantie séparée pour leurs propres produits intégrés au produit fourni.

La compagnie ne saurait être tenu responsable de tout dommage ou perte de programmes, données ou autres informations mis en mémoire dans tous médias contenus dans le produit, ou autre additionnel produit ou pièce non couvert par cette garantie. La récupération ou réinstallation des programmes, données ou autres informations n'est pas couverte par cette garantie limitée.

Cette garantie ne s'applique pas (a) aux dommages causés par un

accident, un abus, un mauvais usage, une négligence, une mauvaise application ou à un produit non fournis, (b) aux dommages causés par un service réalisé par quiconque autre que la compagnie ou qu'un centre de service agréé de la compagnie, (c) à un produit ou pièce ayant été modifié sans la permission écrite de la compagnie, ou (d) si tout numéro de série a été supprimé ou défiguré, ou (e) à un produit, accessoire ou produit non durable vendu « TEL QUEL » sans garantie de quelque description que ce soit par l'inclusion de produits remis vendu « TEL QUEL » par certains détaillants.

Cette garantie limitée ne couvre pas:

• les frais d'expédition pour le renvoi du produit défectueux.

• les frais de main-d'œuvre pour l'installation ou la configuration du produit, le réglage des commandes sur le produit du client ainsi que l'installation ou la réparation du système d'antenne/source sonore externe au produit.

• la réparation du produit et/ou le remplacement des pièces à cause d'une mauvaise installation ou entretien, d'un raccordement à une alimentation électrique incorrecte, d'une surtension temporaire, de dommages occasionnés par la foudre, d'une rémanence de l'image ou de marques à l'écran résultant de l'affichage d'un contenu stationnaire fixe pour une période de temps prolongée, de l'aspect esthétique du produit causé par une usure normale, d'une réparation non autorisée ou de toute autre cause non contrôlable par la compagnie.

• tout dommage ou réclamation pour des produits non disponibles à l'utilisation ou pour des données perdues ou logiciel perdu.

• tout dommage causé par un mauvais acheminement du produit ou par un accident encouru lors du renvoi du produit.

• un produit nécessitant une modification ou adaptation afin de permettre l'utilisation dans tout pays autre que celui pour lequel il était désigné, fabriqué, approuvé et/ou autorisé ou toute réparation du produit endommagé par ces modifications.

• un produit utilisé à des fins commerciales ou institutionnelles (y compris mais non de façon limitative les fins de location).

• un produit perdu lors de l'expédition sans preuve signée de la réception.

• tout manquement d'exploiter le produit selon le manuel de l'utilisateur.

POUR OBTENIR DE L'AIDE… Communiquez avec le centre de service à la clientèle: 1-866-309-0841

LA RÉPARATION OU LE REMPLACEMENT CONFORMÉMENT À CETTE GARANTIE CONSTITUE LE SEUL REMÈDE POUR LE CONSOMMATEUR, AVEC LA COMPAGNIE ÉMETTRICE NON RESPONSABLE N'EST AUCUNEMENT RESPONSABLE DE TOUT DOMMAGE ACCESSOIRE OU INDIRECT RÉSULTANT DE LA VIOLATION DE TOUTE GARANTIE EXPRESSE OU IMPLICITE SUR CE PRODUIT. SAUF DANS LA MESURE INTERDITE PAR LES LOIS APPLICABLES, TOUTE GARANTIE IMPLICITE DE QUALITÉ LOYALE ET MARCHANDE OU D'UTILITÉ PARTIC-ULIÈRE DU PRODUIT EST LIMITÉE DANS LE TEMPS À LA DURÉE DE CETTE GARANTIE.

Certains états ne reconnaissent pas l'exclusion ou la limitation de la responsabilité pour dommages indirects ou accessoires, ou autorisent des limitations sur la durée d'une garantie implicite, il est donc possible que les limitations ou exclusions mentionnées cidessus soient sans effet dans votre cas.

*Cette garantie vous donne des droits légaux spécifiques. Il est possible que vous bénéficiiez de droits supplémentaires variant d'un État/Province à l'autre.*

# 14 Index

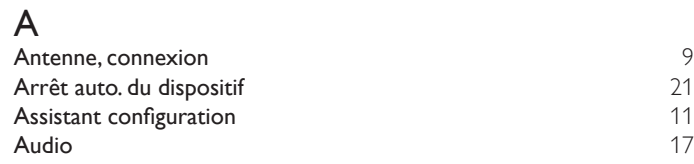

# C

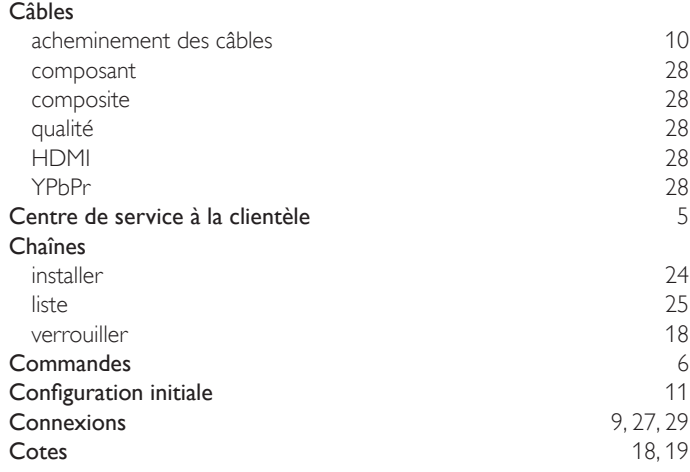

# D

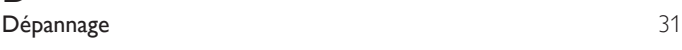

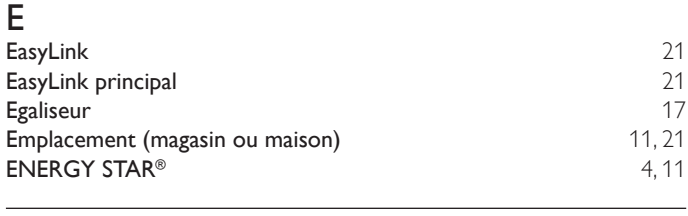

## F

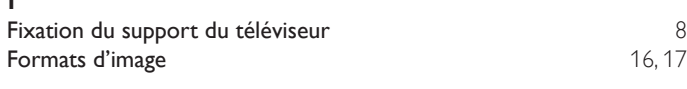

# G

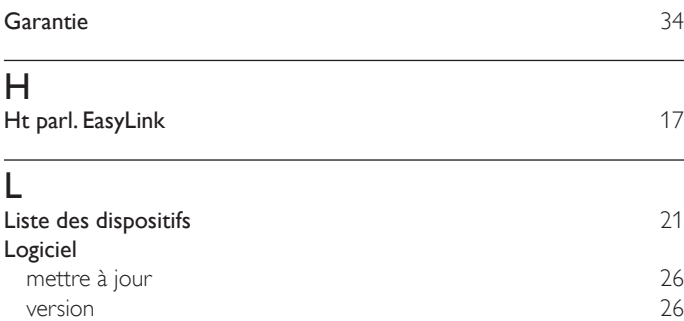

# M

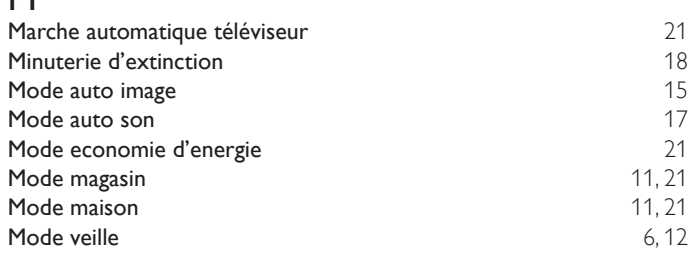

## N

Nivelage auto du volume 17

### P

Protection de l'environnement 5 Q

# Qualité du signal 25

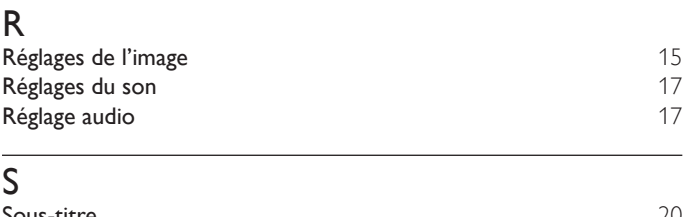

# Sous-titre 20 Spécifications 33

### T Télécommande aperçu 6, 7 insérer les piles 8 Téléviseur allumer 11, 12 changement de chaînes 12 commandes 6 comme écran d'ordinateur 16, 17, 30 connexions 9, 27, 29 entretien de l'écran 5 haut-parleurs du téléviseur 17 logiciel 26 menu and the state of the state of the state of the state of the state of the state of the state of the state of the state of the state of the state of the state of the state of the state of the state of the state of the s position 8 télécommande 6, 7, 8

# U<br>USB

 **22, 32** 

## V

### Verrouillage pour enfant

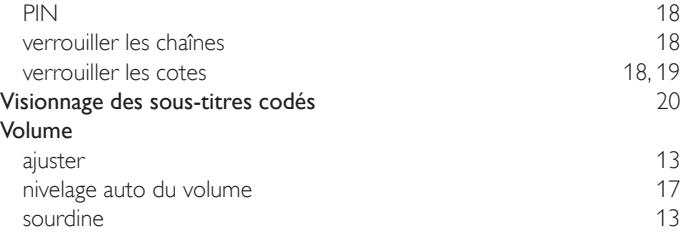

# Y<br>YPbPr

YPbPr 28

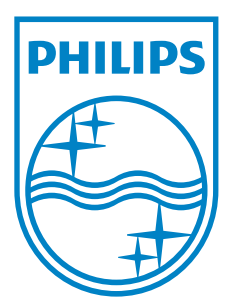

**P&F USA, Inc. PO Box 430 Daleville, IN 47334-0430**

**P&F Mexicana, S.A. de C.V. Av. La Palma No. 6, Col. San Fernando La Herradura, Huixquilucan Edo. de México C.P. 52787** 

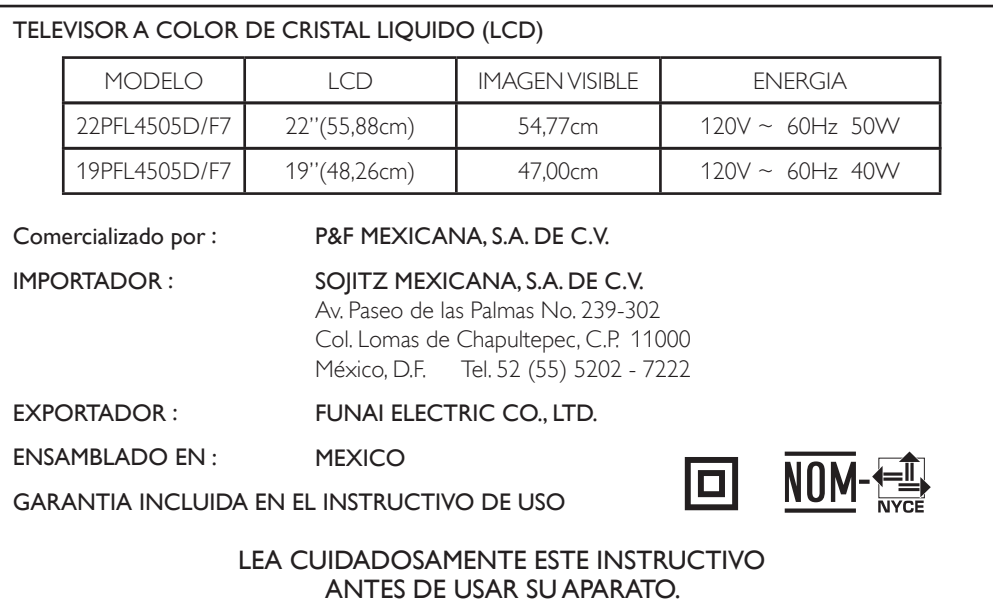

Philips and Philips Shield are used under license of Koninklijke Philips Electronics N.V.